# *Bienvenue*

Bienvenue dans le monde de la communication numérique mobile de Motorola! Merci d'avoir choisi le téléphone portable Motorola V180 GSM.

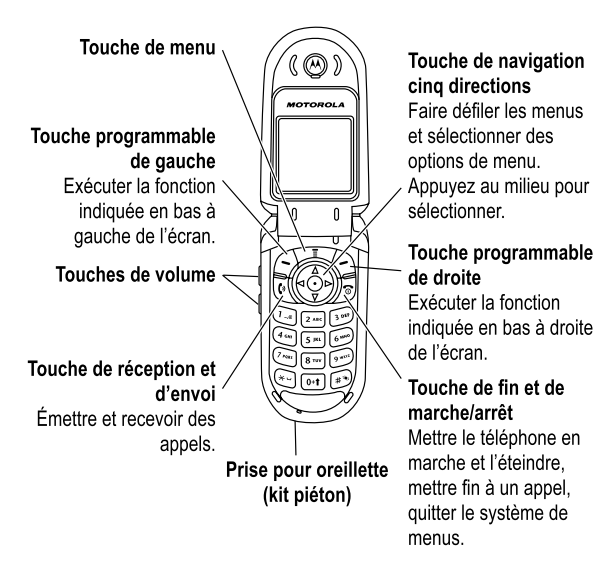

Bienvenue - **1**

#### www.motorola.com

MOTOROLA et le logo M stylisé sont des marques déposées au Bureau américain des marques et brevets. Java et toutes les autres marques basées sur Java sont des marques ou des marques déposées de Sun Microsystems, Inc., aux Etats-Unis et dans d'autres pays. Les autres noms de produits et de services appartiennent à leurs propriétaires respectifs.

© Motorola, Inc., 2004

#### **Notice concernant les droits d'auteur couvrant les logiciels**

Les produits Motorola décrits dans le présent manuel peuvent contenir certains logiciels enregistrés dans des mémoires électroniques ou sur d'autres supports qui sont couverts par des droits d'auteur en faveur de Motorola ou de ses fournisseurs. Les lois des États-Unis et d'autres pays garantissent certains droits à l'égard de ces logiciels à Motorola et à ses fournisseurs et leur réservent notamment les droits exclusifs de distribution et de reproduction. En vertu de ce qui précède et dans toute la mesure autorisée par la loi, les logiciels couverts par des droits d'auteur et contenus dans les produits Motorola ne peuvent être modifiés, soumis à ingénierie inverse, distribués ou reproduits sous aucune forme. Par ailleurs, l'acquisition de produits Motorola ne saurait accorder ni directement ni par implication, préclusion ou de quelque autre manière, de licence ou de droits sous couvert de droits d'auteur, de brevets ou d'applications brevetées de Motorola ou de l'un de ses fournisseurs, hormis la licence normale et non exclusive d'utiliser le produit Motorola gratuitement qui découle légalement de la vente dudit produit.

Bien que les caractéristiques et les fonctions des produits puissent faire l'objet de modifications sans préavis, nous faisons tous les efforts possibles pour que les modes d'emploi soient mis à jour régulièrement afin de refléter les changements dans la fonctionnalité des produits. Néanmoins, dans le cas peu probable où la version de votre mode d'emploi ne reflèterait pas totalement les fonctions principales de votre produit, veuillez nous en avertir. Vous pouvez aussi accéder aux versions mises à jour de nos modes d'emploi à la section consommateur de notre site Web Motorola à l'adresse http://www.motorola.com.

# *Sommaire*

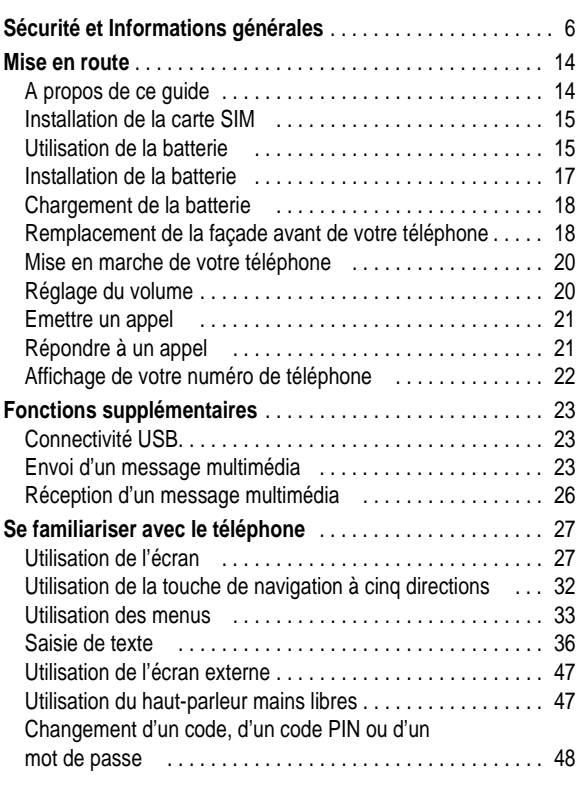

Sommaire - **3**

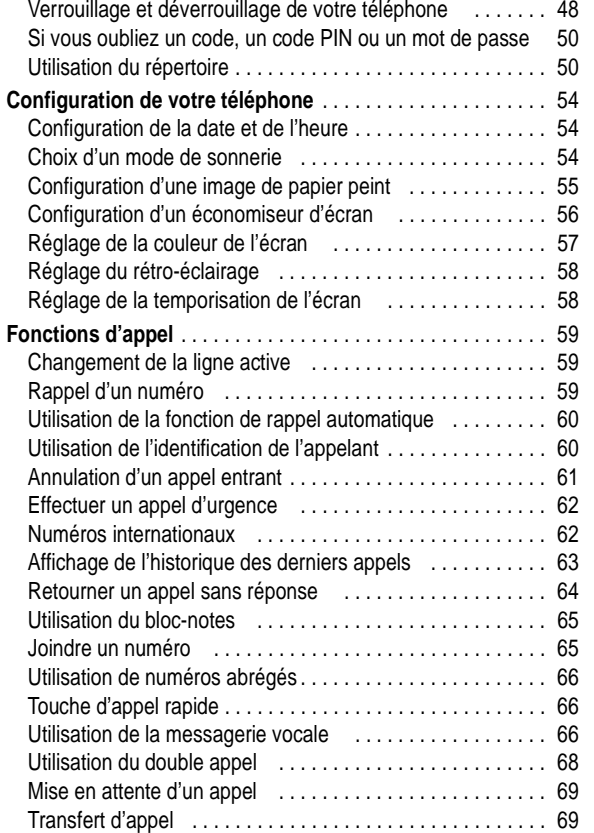

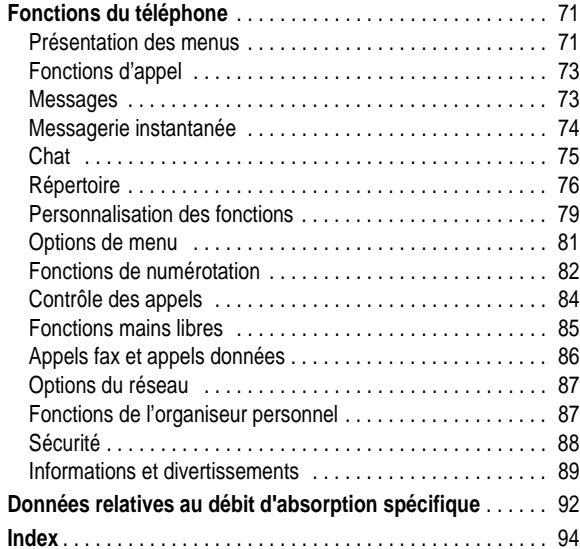

# *Sécurité et Informations générales*

Informations importantes sur l'utilisation sûre et efficace. Veuillez lire ces informations avant d'utiliser votre téléphone.

Les informations fournies dans le présent document remplacent les informations générales afférentes à la sécurité figurant dans le<br>guide de l'utilisateur publié avant le 1<sup>er</sup> décembre 2002.

### *Exposition aux Fréquences Radioélectriques (FR)*

Votre téléphone contient un émetteur et un récepteur. Lorsqu'il est allumé, il reçoit et transmet des Fréquences radioélectriques. Lorsque vous communiquez au moyen de votre téléphone, le système traitant vos appels contrôle le niveau de puissance de transmission de votre téléphone.

Votre téléphone Motorola est conçu de manière à respecter les réglementations locales de votre pays concernant l'exposition par les humains aux fréquences radioélectriques.

#### *Précautions d'utilisation*

Pour assurer une performance optimale du téléphone et faire en sorte que l'exposition aux fréquences radioélectriques soit conforme aux directives exposées dans les normes applicables, conformez-vous toujours aux procédures suivantes.

#### *Précautions à prendre avec l'antenne externe*

N'utilisez que l'antenne fournie ou une antenne de remplacement agréée de Motorola.

Les antennes non agréées, les modifications ou adaptations pourraient endommager le téléphone.

**6** - Sécurité et Informations générales

#### *Interférences/compatibilité fréquences radioélectriques*

*Remarque : Presque chaque appareil électronique est susceptible d'avoir des interférences avec les fréquences radioélectriques à partir de sources externes en cas de blindage, de conception ou de configuration inadéquats aux fins de compatibilité avec les fréquences radioélectriques. Dans certaines circonstances, votre téléphone peut causer des interférences.* 

#### *Mise hors tension*

Eteignez votre téléphone dans tous lieux où il est affiché de le faire. Ces lieux pourront inclure les hôpitaux ou les services de santé susceptibles d'utiliser des équipements sensibles aux fréquences radioélectriques.

#### *Avions*

Lorsque vous en recevez l'instruction, éteignez votre téléphone lorsque vous être à bord d'un avion. Toute utilisation d'un téléphone doit être conforme aux réglementations applicables suivant les instructions du personnel naviguant.

#### *Equipements médicaux*

#### **Pacemakers**

Les fabricants de pacemakers recommandent une distance d'au moins 15 centimètres entre un téléphone sans fil mains libres et un pacemaker.

Les personnes portant un pacemaker doivent :

- **•** toujours garder le téléphone à plus de 15 centimètres de leur pacemaker lorsque le téléphone est sous tension.
- **•** NE PAS porter le téléphone dans la poche poitrine.
- **•** Utiliser l'oreille opposée au pacemaker pour minimiser le risque d'interférences.

NE TENEZ PAS l'antenne externe lorsque le téléphone est EN COURS D'UTILISATION. Tenir l'antenne externe nuit à la qualité de l'appel et peut faire que le téléphone fonctionne à un niveau de puissance plus haut que nécessaire. En outre, l'utilisation d'antennes non agréées peut entraîner la violation des réglementations locales dans votre pays.

#### *Utilisation du téléphone*

Lorsque vous passez ou que vous recevez un appel téléphonique, tenez votre téléphone comme un téléphone fixe.

#### *Utilisation sur soi*

Pour respecter les directives d'exposition aux fréquences radioélectriques, si vous portez sur vous un téléphone au moment de passer un appel, placez toujours le téléphone dans une attache, un étui, un boîtier ou un harnais de sécurité agréés ou fournis par Motorola pour ce téléphone, lorsque cela est possible. L'utilisation des accessoires non agréés par Motorola peut dépasser les directives d'expositions aux fréquences radioélectriques. Si vous n'utilisez pas l'un des accessoires agréés ou fournis par Motorola, et n'utilisez pas le téléphone dans la position d'utilisation normale, veillez à ce que le téléphone et son antenne soient au moins à 2,5 cm de votre corps au moment de passer un appel.

#### *Utilisation des données*

Au moment d'utiliser toutes données du téléphone, avec ou sans câble accessoire, placez le téléphone et son antenne à au moins 2,5 centimètres de votre corps.

#### *Accessoires agréés*

L'utilisation d'accessoires non agréés par Motorola, y compris notamment les batteries et l'antenne, peuvent causer un dépassement du téléphone des directives d'exposition aux fréquence radioélectriques. Pour obtenir une liste des accessoires agréés Motorola, visitez notre site Internet à www.Motorola.com.

Sécurité et Informations générales - **7**

**•** Eteindre le téléphone immédiatement si vous avez des raisons de suspecter la présence d'interférences.

#### **Prothèses auditives**

Certains téléphones sans fil numérique peuvent interférer avec certaines prothèses auditives. En cas d'interférences, il vous est recommandé de consulter le fabricant de votre prothèse auditive pour envisager d'autres possibilités.

#### **Autres appareils médicaux**

Si vous utilisez d'autres appareils médicaux personnels, consultez le fabricant de votre appareil pour déterminer s'il est protégé de manière adéquate des fréquences radioélectriques. Votre médecin pourra vous aider à obtenir ces informations.

#### *Utilisation au volant*

Vérifiez les lois et réglementations sur l'utilisation des téléphones dans la région où vous conduisez. Conformez-y vous toujours.

Lorsque vous utilisez votre téléphone au volant, veuillez :

- **•** Donner toute votre attention à la conduite et à la route.
- **•** Utiliser les accessoires mains libres si possible.
- **•** Quitter la route et vous garer avant de passer ou de répondre à un appel si les conditions routières le requièrent.

#### *Avertissement pour les véhicules munis d'un Airbag*

Ne placez pas un téléphone sur la zone se trouvant au-dessus d'un airbag ou dans la zone de déploiement de l'airbag. Les airbags gonflent très violemment. Si un téléphone est placé dans la zone de déploiement de l'airbag et que celui-ci gonfle, le téléphone peut être propulsé violemment et causer de graves blessures aux occupants du véhicule.

#### *Atmosphères potentiellement inflammables*

Eteignez votre téléphone avant d'entrer dans une zone ayant une atmosphère potentiellement inflammable, sauf s'il s'agit d'un téléphone spécialement conçu pour être utilisé dans ce type d'environnement et agréé « sécurité intrinsèque ». Ne pas retirer, installer ou charger des batteries dans ce type d'environnement. Les étincelles dans une atmosphère potentiellement inflammable peuvent causer une explosion ou un incendie entraînent des blessures corporelles, voire la mort.

*Remarque : Les zones ayant une atmosphère potentiellement*  inflammable désignées ci-dessus comprennent les stations*essence telles que les caves sur les bateaux, les transferts de carburant ou de produits chimiques, ou les installations et zones de stockage dans lesquelles l'air contient des produits chimiques ou des particules, tels que le grain, la poussière, ou la poudre métallique. Les zones à atmosphère potentiellement inflammable font souvent mais pas toujours l'objet d'un affichage.* 

#### *Détonateurs et zones*

Pour éviter toute possible interférence avec les opérations de détonation, éteignez votre téléphone lorsque vous vous trouvez près de détonateurs électriques dans une zone de dynamitage, ou dans des zones affichant « Eteindre les appareils électriques ». Conformez-vous à tous les panneaux et instructions.

#### *Batteries*

Les batteries peuvent causer des dommages matériels et/ou corporels tels que les brûlures si un matériau conducteur tel que les bijoux, les clefs, ou les chaînes à boule entrent en contact avec les terminaux exposés. Le matériau conducteur peut réaliser un court circuit et devenir très chaud. Prenez toutes les précautions en manipulant toute batterie chargée, particulièrement au moment de la placer dans une poche, un sac ou autre conteneur contenant des objets en métal. **N'utilisez que les batteries et les chargeurs d'origine de Motorola**.

**10** - Sécurité et Informations générales

Les parents doivent surveiller l'utilisations par leurs enfants des jeux vidéo ou autres éléments intégrant des lumières clignotantes sur les téléphones. Toutes les personnes doivent cesser l'utilisation et consulter un médecin dans le cas d'un des symptômes suivants : convulsions, contraction oculaire ou musculaire, perte de conscience, mouvements involontaires ou désorientation.

Pour limiter la possibilité de ces symptômes, veuillez prendre les précautions suivantes :

- **•** Ne jouez pas et n'utilisez pas une option à lumière clignotante si vous êtes fatigué ou avez besoin de dormir.
- **•** Faite une pause d'au moins 15 minutes par heure.
- **•** Jouez dans une pièce allumée.
- **•** Jouez le plus loin possible de l'écran.

#### *Traumatismes dus aux mouvements répétitifs*

Lorsque vous jouez sur votre téléphone, vous pouvez sentir une gêne occasionnelle dans vos mains, vos bras, vos épaules, votre cou ou autres parties de votre corps. Suivez ces instructions pour éviter les problèmes tels que les tendinites, le syndrome du canal carpien ou autres troubles musculosquelettiques :

- **•** Faite une pause d'au moins 15 minutes par heure lorsque vous jouez.
- **•** Si vos mains, poignets, ou bras se fatiguent ou sont douloureux pendant que vous jouez, arrêtez et reposez-vous pendant plusieurs heures avant de recommencer à jouer.
- **•** Si vous continuez à avoir les mains, les poignets ou les bras douloureux pendant ou après avoir joué, arrêtez de jouer et consultez un médecin.

Votre batterie ou téléphone peut contenir des symboles définis comme suit :

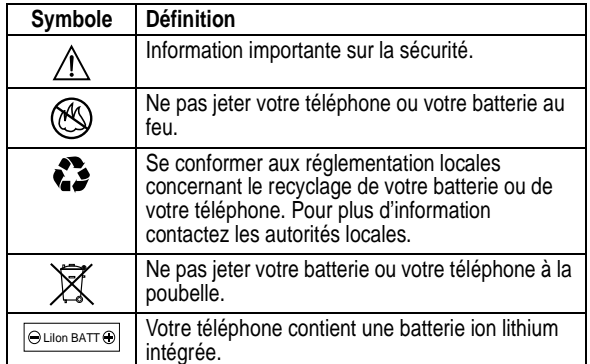

#### *Crises/Evanouissements*

Certaines personnes sont sujettes aux crises d'épilepsie ou aux évanouissements lorsqu'elles sont exposées à une lumière clignotante, comme en regardant la télévision ou en jouant à des jeux vidéo. Ces crises ou évanouissements peuvent survenir même si une personne n'a jamais eu de crise ou d'évanouissement. Si vous avez déjà été sujet à des crises ou des évanouissements, ou si vous avez un antécédent familial dans ce cas, consultez votre médecin avant de jouer à des jeux vidéos sur votre téléphone ou d'activer un élément à lumière clignotante sur votre téléphone (L'option lumière clignotante n'est pas disponible sur tous les produits).

Sécurité et Informations générales - **11**

#### **Déclaration de conformité aux directives de l'Union européenne**

Par la présente, Motorola déclare que ce produit est en conformité avec

- **•** les principales exigences et autres dispositions de la Directive 1999/5/CE
- **•** toutes les autres Directives pertinentes de l'Union européenne

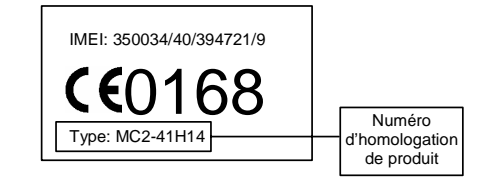

Exemple d'un Numéro d'homologation de produit.

Vous pouvez consulter la Déclaration de conformité de votre produit à la Directive 1999/5/EC (la Directive R&TTE) à l'adresse www.motorola.com/rtte. Pour accéder à celle-ci, entrez le Numéro d'homologation de produit, inscrit sur l'étiquette de votre produit, dans la barre de recherche du site Web.

### *A propos de ce guide*

Ce guide décrit les fonctions de base de votre téléphone mobile Motorola.

#### *Fonctions en option*

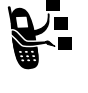

Cette icône identifie une fonction en option liée à un réseau, à la carte SIM ou à un abonnement qui n'est pas systématiquement proposée dans toutes les zones géographiques par tous les opérateurs. Pour plus d'informations, adressez-vous à votre opérateur.

#### *Accessoires en option*

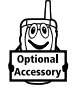

Cette icône identifie une fonction qui nécessite un accessoire Motorola Original™ en option.

### *Installation de la carte SIM*

Votre carte SIM (Subscriber Identity Module) contient votre numéro de téléphone, des données d'exploitation et une mémoire pour le stockage des messages et des numéros du répertoire.

**Attention :** elle ne doit être ni pliée, ni rayée, ni exposée à l'électricité statique, à l'eau ou à la poussière.

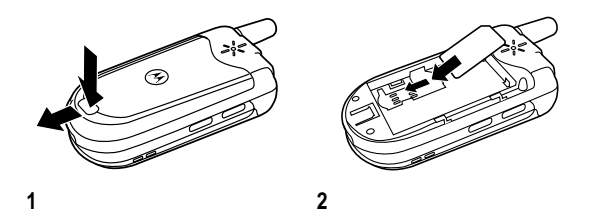

## *Utilisation de la batterie*

Les performances de la batterie dépendent d'un grand nombre de facteurs, parmi lesquels on trouve la configuration du réseau de votre opérateur téléphonique, la puissance du signal, la température à laquelle fonctionne votre téléphone, les fonctions et/ ou les réglages que vous avez sélectionnés ou que vous utilisez, les périphériques connectés au port de connexion d'accessoires de votre téléphone, ainsi que de votre fréquence d'utilisation des applications voix, données et autres.

**Attention :** pour prévenir tout risque de blessures et de brûlures, ne laissez aucun objet métallique toucher ou court-circuiter les bornes de la batterie.

Mise en route - **15**

**14** - Mise en route

Pour optimiser les performances de la batterie :

- **•** Utilisez toujours des batteries et des chargeurs de batteries Motorola Original™. La garantie du téléphone ne couvre pas les dommages provoqués par l'utilisation de batteries et/ou de chargeurs de batteries non agréés par Motorola.
- **•** Les batteries neuves ou stockées pendant une longue période peuvent nécessiter un temps de chargement plus long.
- **•** Le chargement des batteries doit s'effectuer de préférence à température ambiante.
- **•** N'exposez pas les batteries à des températures inférieures à 10°C (14°F) ou supérieures à 45°C (113°F). Emportez toujours votre téléphone lorsque vous quittez votre véhicule.
- **•** Lorsque vous n'avez pas l'intention d'utiliser une batterie pendant un certain temps, rangez-la sans la charger dans un endroit frais, sombre et sec comme un réfrigérateur, par exemple.
- **•** Les batteries s'usent petit à petit et requièrent des temps de chargement plus longs. Il s'agit d'un phénomène normal. Si vous chargez votre batterie régulièrement et si vous remarquez une baisse du temps d'utilisation ou un allongement de la durée de chargement, il est probablement temps d'acheter une batterie neuve.

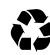

Les batteries rechargeables qui alimentent ce téléphone doivent faire l'objet d'une collecte séparée pour un recyclage spécifique. Ne mélangez pas ces batteries avec d'autres produits lors de la mise au rebut. Pour connaître le type de votre batterie, veuillez vous reporter à l'étiquette qui y est apposée. Pour vous informer sur les méthodes de mise au rebut appropriées, adressez-vous au centre de recyclage le plus proche.

**Avertissement :** ne jetez jamais vos batteries au feu, elles risqueraient d'exploser. Ne pas démonter ni désassembler.

# *Installation de la batterie*

*Remarque : s'il y a lieu, retirez la batterie de son boîtier de protection en plastique transparent.* 

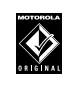

Votre téléphone est conçu pour être utilisé exclusivement avec les batteries et les accessoires Motorola Original®. Nous vous recommandons de conserver les batteries dans leur boîtier de protection lorsque vous ne les utilisez pas.

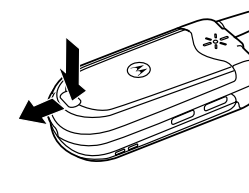

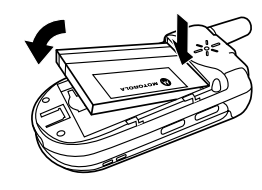

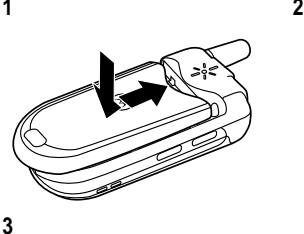

### *Chargement de la batterie*

Les nouvelles batteries sont livrées partiellement chargées. Pour utiliser votre téléphone, vous devez d'abord installer et charger la batterie en procédant comme décrit ci-dessous. Les performances de certaines batteries augmentent après plusieurs cycles complets de chargement/déchargement.

#### **Action**

**1** Branchez le chargeur de voyage dans la partie inférieure du téléphone.

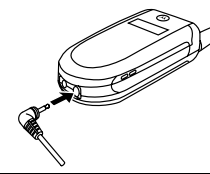

- **2** Branchez l'autre extrémité du chargeur de voyage sur une prise électrique appropriée.
- **3** Lorsque votre téléphone indique Charge terminée, retirez le chargeur de voyage.

**Conseil :** vous pouvez laisser le chargeur branché au téléphone en toute sécurité une fois la batterie chargée. Cela n'endommagera pas la batterie.

#### *Remplacement de la façade avant de votre téléphone*

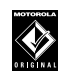

Utilisez toujours des façades avant Motorola Original®. La garantie du téléphone ne couvre pas les dommages provoqués par l'utilisation d'accessoires autres que les accessoires Motorola.

**18** - Mise en route

### *Mise en marche de votre téléphone*

#### **Action**

**1** Aappuyez sur 5 pendant deux secondes pour mettre le téléphone en marche.

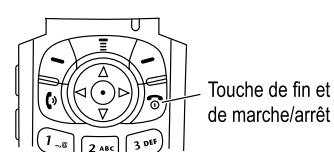

**2** S'il y a lieu, saisissez le code PIN de votre carte SIM et appuyez sur  $\mathbb{OR}$  ( $\odot$ ) pour déverrouiller la carte SIM.

**Attention :** si vous saisissez un code PIN erroné trois fois de suite, votre carte SIM est désactivée et votre téléphone affiche un message pour vous en informer.

**3** S'il y a lieu, saisissez votre code de déverrouillage à quatre chiffres et appuyez sur  $\mathbb{OR}$  ( $\Leftrightarrow$ ) pour déverrouiller le téléphone.

### *Réglage du volume*

Appuyez sur les touches de réglage du volume pour :

- **•** Augmenter ou réduire le volume de l'écouteur au cours d'un appel.
- **•** Augmenter ou réduire le volume de la sonnerie lorsque l'écran d'accueil est visible

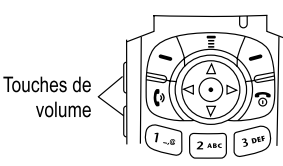

Votre téléphone est doté d'une façade amovible que vous pouvez remplacer pour en changer l'apparence.

#### **Action**

- **1** Avec l'ongle, soulevez la partie supérieur de la façade et écartez la façade et écartez l'objectif du téléphone.
- **2** Insérez la patte à la base de la nouvelle façade dans la base du volet du téléphone, puis, avec les pouces, appuyez sur les côtés de la façade pour qu'elle s'enclenche en place.

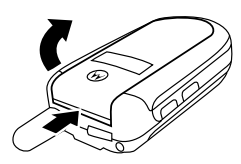

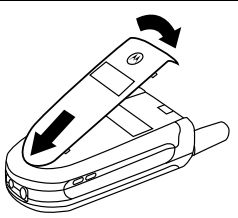

Mise en route - **19**

**Conseil :** Lorsque le volume est réglé au plus bas, appuyez sur la touche de réduction du volume pour activer le mode vibreur. Appuyez une nouvelle fois pour activer le mode silencieux. Appuyez sur la touche d'augmentation du volume pour restaurer le mode vibreur, puis le mode sonnerie.

**•** désactiver l'alerte d'appels entrants en réglant le volume de sonnerie à Silencieux

### *Emettre un appel*

#### **Appuyez sur Pour**

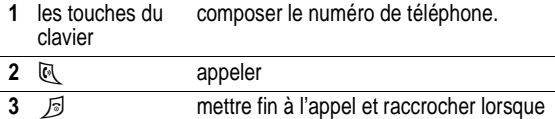

vous avez terminé

### *Répondre à un appel*

Lorsque vous recevez un appel, votre téléphone sonne et/ou vibre et affiche un message d'appel entrant.

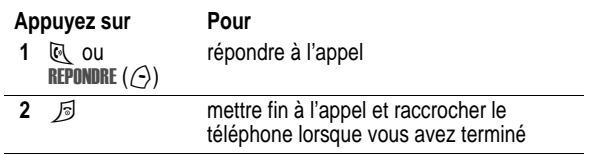

# *Affichage de votre numéro de téléphone*

Pour afficher votre numéro de téléphone sur l'écran d'accueil,<br>appuyez sur حَـلَبَ الـَّـلَ

Lorsque vous êtes en communication, appuyez sur M> Mes numéros de tél.

**22** - Mise en route

# *Fonctions supplémentaires*

Votre téléphone offre également de puissantes fonctions multimédias et de communication ! Cette section décrit certaines fonctions supplémentaires de votre téléphone.

### *Connectivité USB*

Votre téléphone est muni d'un port USB qui offre un moyen de connexion rapide et facile à un PC pour faire des appels fax et de données (voir page 86).

*Remarque : Les câbles de données USB et le logiciel de prise en charge sont vendus séparément.*

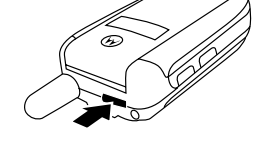

#### *Envoi d'un message multimédia*

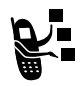

Un message multimédia (MMS, **Multimedia Messaging Service**) peut contenir une ou plusieurs diapositives avec du texte et des objets multimédias intégrés (dont des images, des animations, des sons ou des enregistrements vocaux). Vous pouvez envoyer le message multimédia à d'autres utilisateurs de téléphone mobile et à des adresses e-mail.

Avant l'envoi de votre premier MMS, veuillez préciser le profil à utiliser.

**Trouver la fonction**  $\boxed{1}$  > Messagerie >  $\boxed{1}$ **>** Configuration MSG **>** Configuration msg MMS **>** Info serveur

Sélectionnez le serveur correspondant à votre abonnement.

Fonctions supplémentaires - **23**

*Remarque : Selon votre opérateur, l'option ci-dessus peut être appelée* nouvelle lettre *plutôt que* Nouveau MMS*.*

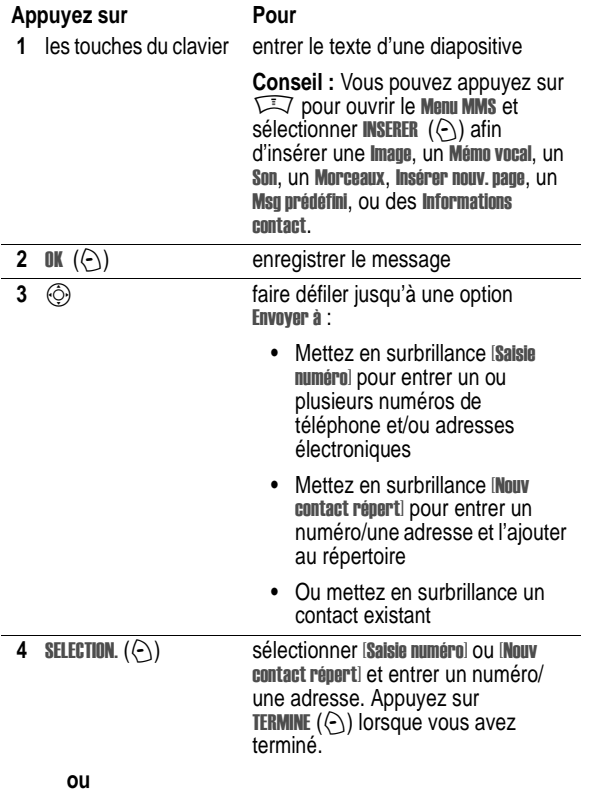

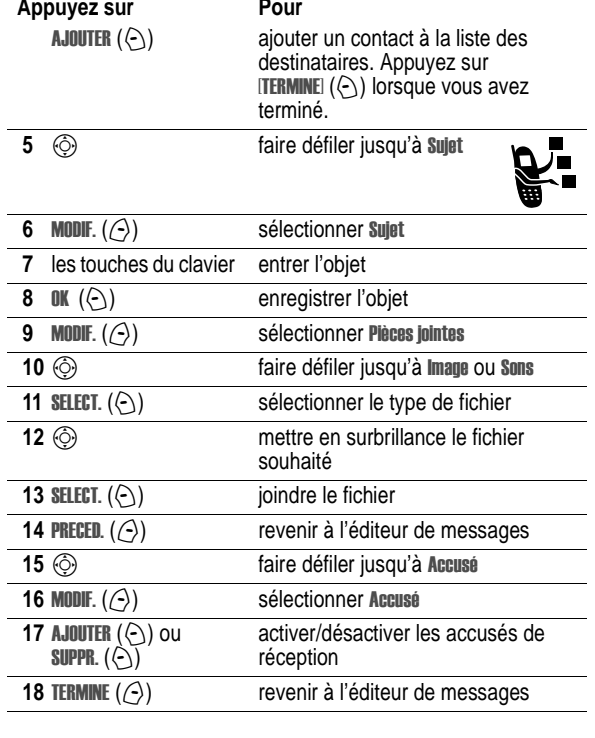

### **19** ENVOYER  $(\odot)$ Appuyez sur **Pour**

**ou**

envoyer le message

GEV envoyer le message, visualiser les détails du message, enregistrer le message dans le dossier des brouillons ou annuler le message

### *Réception d'un message multimédia*

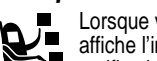

Lorsque vous recevez un message MMS, le téléphone affiche l'indicateur r (message en attente) et une notification Nouveau message puis émet une alerte sonore.

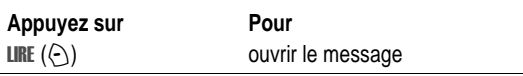

Les messages MMS que vous recevez peuvent contenir les objets multimédias suivants :

- **•** Les images et les animations s'affichent lorsque vous lisez le message.
- **•** La lecture d'un fichier son commence lorsque la diapositive correspondante s'affiche.
- **•** Les fichiers joints sont attachés à la fin du message. Pour ouvrir la pièce jointe, mettez en surbrillance l'indicateur/le nom<br>du fichier et appuyez sur **V0IR** (☉) (type de fichier d'image), LECTURE  $(\bigcirc)$  (fichier son), ou sur OUVRIR  $(\bigcirc)$  (objet tel qu'un contact ou une entrée d'agenda, ou type de fichier inconnu).

**26** - Fonctions supplémentaires

Reportez-vous à la page 1 pour voir le diagramme des fonctions de base du téléphone.

#### *Utilisation de l'écran*

L'*écran d'accueil* s'affiche lorsque vous n'êtes **pas** en communication ou en train d'utiliser le menu. L'écran d'accueil doit être affiché pour que vous puissiez composer un numéro de téléphone.

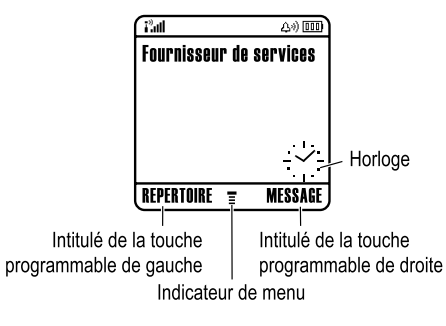

*Remarque : Selon votre opérateur, il est possible que votre écran d'accueil soit différent de celui affiché ci-dessus.*

L'indicateur de menu ≣ indique que vous pouvez appuyer sur la touche de menu ( $\sqrt{N}$ ) pour accéder au menu principal.

Se familiariser avec le téléphone - **27**

#### **2. Indicateur GPRS**

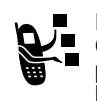

Indique que votre téléphone utilise une connexion réseau GPRS (General Packet Radio Service) haut débit. GPRS permet de transférer des données plus rapidement. Voici la liste des indicateurs pouvant s'afficher :

 $\boxed{3}$  = Contexte PDP GPRS actif

 $E^T$  = Paquet de données GPRS disponible

#### **3. Indicateur de transmission de données**

Indique l'état de la connexion et l'avancée du transfert des données. Voici la liste des indicateurs pouvant s'afficher :

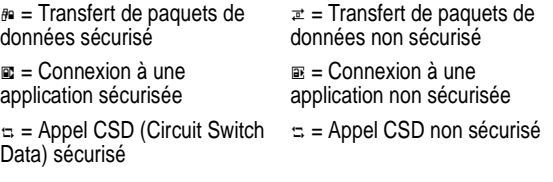

#### **4. Indicateur d'itinérance**

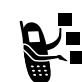

S'affiche lorsque votre téléphone cherche ou utilise un autre réseau que votre réseau local. Voici la liste des indicateurs pouvant s'afficher :

 $\epsilon = 2G$  local  $\epsilon = 2G$  itinérant

 $\mathbb{E} = 2.5G$  local  $\mathbb{E} = 2.5G$  itinérant

Les icônes dans les coins inférieurs de l'écran indiquent les fonctions des touches programmables activées. Appuyez sur la touche programmable de gauche  $(\bigcirc)$  ou de droite  $(\bigcirc)$  pour réaliser la fonction indiquée par l'intitulé de la touche programmable de gauche ou de droite.

Votre téléphone peut afficher une horloge analogique ou numérique sur l'écran d'accueil (reportez-vous à la page 79).

Les indicateurs d'état suivants peuvent s'afficher :

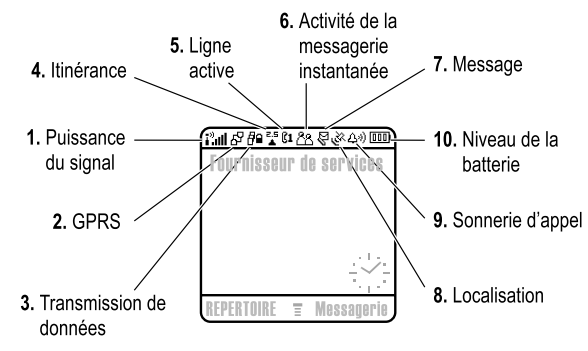

#### **1. Indicateur de puissance du signal**

Des barres verticales indiquent la puissance de la connexion réseau. Vous ne pouvez ni émettre, ni recevoir d'appels lorsque l'indicateur 1<sup>9</sup> (absence de signal) ou 1<sup>9</sup> X (absence de transmission) est affiché.

#### **5. Indicateur de ligne active**

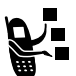

Affiche a ou a pour indiquer la ligne de téléphone actuellement active. Voici les autres indicateurs pouvant s'afficher :

 $\mu =$  ligne 1 active, renvoi d'appels activé

 $\Phi$  = Alarme activée

 $\omega =$  ligne 2 active, renvoi d'appels activé

#### **6. Indicateur d'activité de la messagerie instantanée**

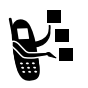

S'affiche lorsque la messagerie instantanée (IM) est active. Voici la liste des indicateurs pouvant s'afficher :

 $a$  = Messagerie instantanée active

I = Disponible pour la messagerie instantanée  $\gamma$  = Occupé  $\gamma$  = Invisible pour la messagerie instantanée

**Bo** = Disponible pour les appels téléphoniques  $\infty$  = Hors ligne

*Remarque : Selon votre opérateur, votre fonction de messagerie instantanée peut avoir un nom et des icônes différents.*

Lorsqu'une application Java est active, l'indicateur  $\triangle$  (Java midlet) peut s'afficher à cet emplacement.

**30** - Se familiariser avec le téléphone

#### **7. Indicateur de message**

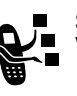

S'affiche lorsque vous avez reçu un nouveau message. Voici la liste des indicateurs pouvant s'afficher :

 $\theta = \text{Message}$  texte  $\theta = \text{Message}$  vocal

 $\epsilon$  = Session de Chat active

 $\approx$  = Message de la messagerie instantanée

 $\mathbb{R}$  = Message texte et vocal

Lorsque vous saisissez un message, un nombre à cet emplacement indique le nombre de caractères restants sur la page en cours (message texte), ou la taille du message (message multimédia).

#### **8. Indicateur de localisation**

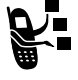

Votre téléphone est capable d'envoyer au réseau des informations permettant de vous localiser lors d'un appel d'urgence. Des indicateurs s'affichent lorsque votre téléphone envoie des informations de localisation :

 $\ge$  = Localisation activée  $\ge$  = Localisation désactivée

#### **9. Indicateur de mode de sonnerie**

Indique la configuration du mode de sonnerie.

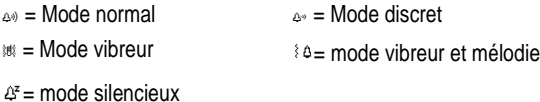

Se familiariser avec le téléphone - **31**

#### **10. Indicateur de charge de la batterie**

Des barres verticales indiquent le niveau de charge de la batterie. Rechargez la batterie lorsque vous voyez Batterie faible et entendez le signal sonore indiquant qu'elle est déchargée.

#### *Utilisation de la touche de navigation à cinq directions*

Utilisez la touche de navigation  $\lambda$  5 directions ( $\circledS$ ) pour naviguer dans le système de menus vers le haut, le bas, la droite et la gauche, mettre en surbrillance des options, modifier les réglages des fonctions et jouer. Appuyez sur le bouton de sélection central pour valider l'option de menu mise en surbrillance.

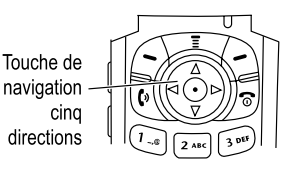

### *Utilisation des menus*

Dans l'écran d'accueil, appuyez sur  $\sqrt{N}$  pour accéder au menu principal.

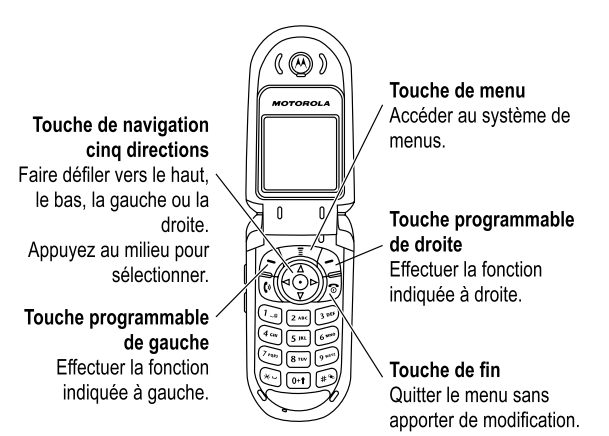

Appuyez sur  $\circledS$  pour faire défiler jusqu'à une icône de fonction de menu et la mettre en surbrillance dans le menu principal. Les icônes suivantes représentent les fonctions qui peuvent s'afficher dans le menu principal, en fonction de votre opérateur et des options de l'abonnement auquel vous avez souscrit.

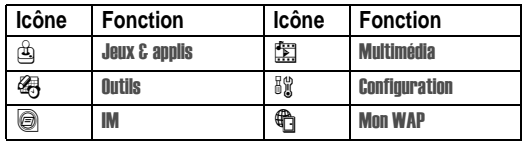

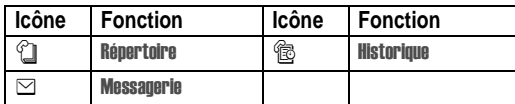

*Remarque : Selon votre opérateur, l'icône du menu de messagerie instantanée peut avoir une représentation différente de celle cidessus.*

#### *Sélection d'une fonction de menu*

Pour sélectionner une fonction de menu depuis l'écran d'accueil :

#### **Trouver la fonction**  $\qquad \qquad \qquad$  > Historique > Appels émis

Dans cet exemple, vous devez appuyer sur  $\sqrt{N}$ , faire défiler jusqu'à  $\circledR$  Historique et sélectionner cette option depuis le menu principal de l'écran d'accueil, puis faire défiler jusqu'à Appels émis et sélectionner cette option. Appuyez sur ⓒ pour parcourir le menu et sur les touches programmables gauche/droite pour sélectionner les fonctions indiquées dans les angles inférieurs gauche et droit de l'écran.

### *Sélection d'une option de fonction*

Avec certaines fonctions, vous devez sélectionner une option dans une liste :

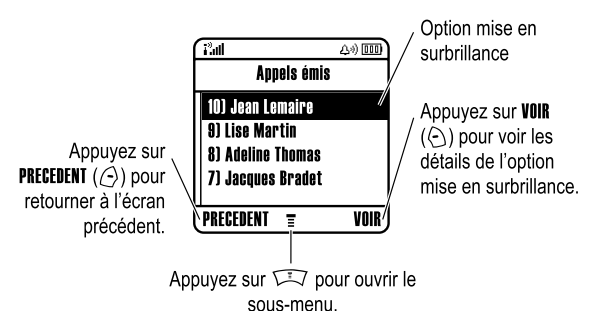

Appuyez sur  $\circledS$  pour faire défiler les options vers le haut ou vers le bas jusqu'à l'option souhaitée et la sélectionner.

- **•** Dans une liste numérotée, appuyez sur la touche correspondant au numéro pour sélectionner l'option correspondante.
- **•** Dans une liste alphabétique, appuyez plusieurs fois sur une touche du clavier pour faire défiler les lettres et sélectionner l'option de liste correspondante la plus proche.

Lorsqu'une option affiche une liste de valeurs possibles, appuyez sur  $\odot$  à gauche ou à droite pour faire défiler les options de cette liste et sélectionner une entrée.

Lorsqu'une option affiche une liste de valeurs numériques possibles, appuyez sur une touche numérique pour sélectionner une valeur.

Se familiariser avec le téléphone - **35**

**34** - Se familiariser avec le téléphone

### *Saisie de texte*

Certaines fonctions requièrent que vous saisissiez des informations.

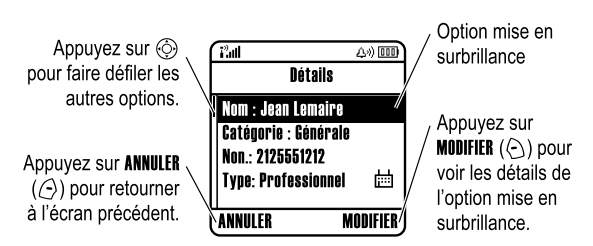

La messagerie vous permet de composer et d'envoyer des messages texte. Un *compteur de caractères* indique le nombre de caractères supplémentaires que vous pouvez saisir dans le message.

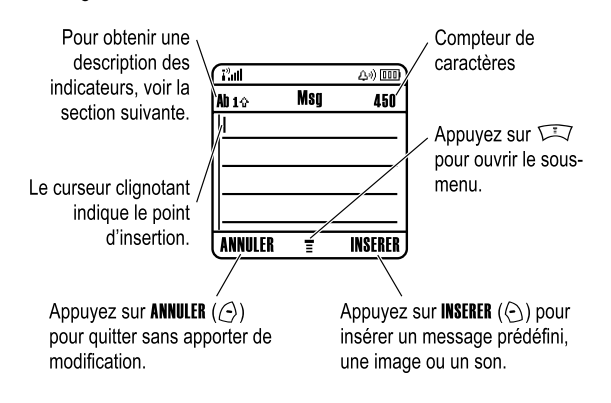

### *Sélection d'un mode de saisie du texte*

Vous pouvez utiliser plusieurs modes pour saisir des noms, des numéros et des messages. La méthode que vous sélectionnez reste active jusqu'à ce que vous sélectionniez une autre méthode.

Appuyez sur  $\odot$  dans un écran de saisie de texte quelconque pour sélectionner l'un des modes de saisie suivants :

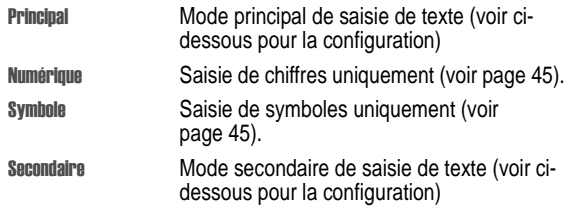

Vous pouvez également sélectionner un mode de saisie de texte dans tout écran de saisie de texte en appuyant sur  $\sqrt{N}$  > Mode de saisie.

#### **Configuration d'un mode de saisie de texte**

Appuyez sur  $\sqrt{2}$  > Config. mode de saisie à partir d'un écran de saisie de texte. Sélectionnez Principal ou Secondaire, et choisissez :

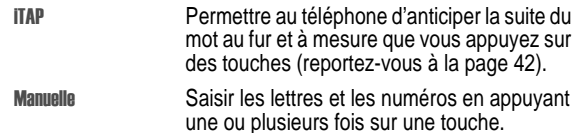

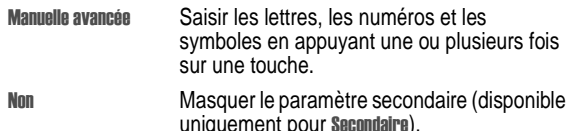

#### **Utilisation des majuscules**

Appuyez sur  $\odot$  dans un écran de saisie de texte pour changer la casse du texte. Les indicateurs suivants sur l'afficheur de votre téléphone identifient le mode haut de casse :

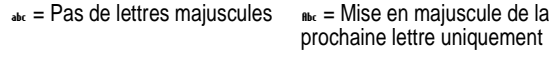

 $_{\text{BBC}}$  = Toutes les lettres en majuscules

#### **Indicateurs de mode de saisie du texte**

Lorsque vous sélectionnez le mode de saisie de texte Principal ou Secondaire, les indicateurs suivants renseignent sur le paramètre de saisie du texte choisi :

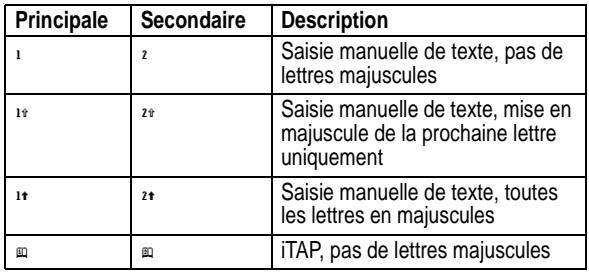

**38** - Se familiariser avec le téléphone

Dans un écran de saisie de texte, vous pouvez appuyer sur  $\circledast$ pour passer alternativement d'un mode de saisie à un autre. Si le modeManuelle ou Manuelle avancée n'est pas disponible comme mode de saisie Principal ou Secondaire, reportez-vous à la page 37.

Lorsque vous saisissez du texte à l'aide de la méthode TAP ou Manuelle avancée, les fonctions des touches programmables changent.

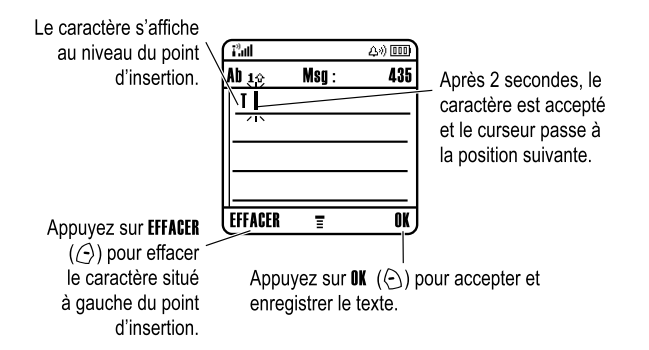

Lorsque vous saisissez 3 caractères de suite ou plus, il se peut que votre téléphone « devine » le reste du mot. Par exemple, si vous saisissez les caractères prog, le téléphone peut afficher :

Le caractère s'affiche au niveau du point d'insertion.

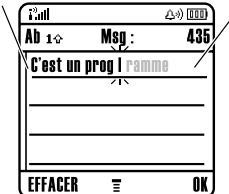

Appuyez sur  $\circledcirc$  $\rho$  pour accepter le mot programme, ou appuyez sur pour le rejeter et entrer un espace après prog.

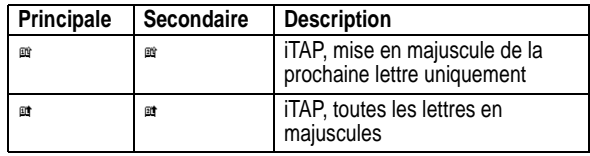

Les indicateurs suivants identifient le mode de saisie Numérique ou Symbole :

 $\mu_2$  = méthode par numéros  $\equiv$  méthode par symboles

#### *Utilisation de la méthode de saisie manuelle de texte*

Il s'agit de la méthode standard de saisie de texte sur votre téléphone.

La méthode de saisie manuelle fait défiler les lettres et les chiffres correspondant à la touche sur laquelle vous appuyez. La méthode de saisie avancée présente également des symboles supplémentaires, comme illustré dans la table à la page 41.

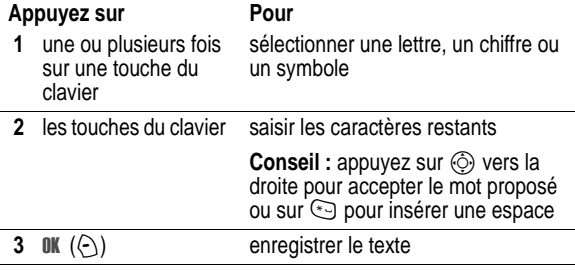

Se familiariser avec le téléphone - **39**

Si le mot suggéré ne vous convient pas (vous souhaitiez saisir progrès, par exemple), continuez à saisir les autres caractères à l'aide des touches du clavier.

#### **Table des caractères**

Utilisez cette table comme guide pour saisir des caractères avec la méthode Manuelle avancée.

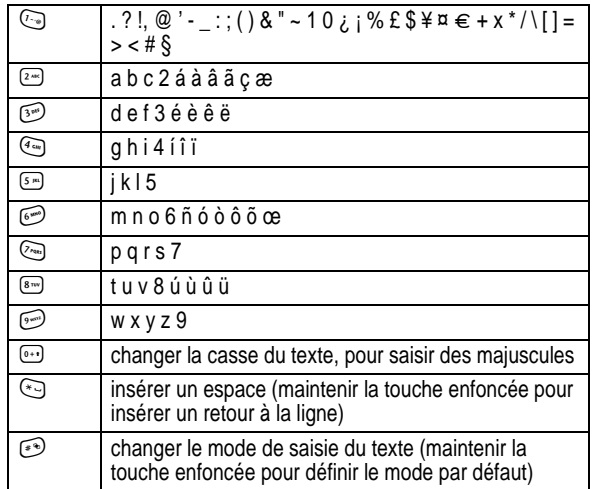

*Remarque : cette table ne contient pas nécessairement le jeu de caractères exact repris sur votre téléphone. Dans un éditeur d'URL ou d'adresses électroniques,* 1 *affiche d'abord les caractères les plus utilisés pour cet éditeur.* 

**40** - Se familiariser avec le téléphone

#### **Règles de saisie manuelle de texte**

- **•** Appuyez à plusieurs reprises sur une touche du clavier pour en faire défiler les caractères.
- Appuyez sur  $\circled{)}$  à gauche ou à droite pour déplacer le curseur clignotant vers la gauche ou la droite dans un message texte.
- **•** Le premier caractère de chaque phrase est mis en majuscule. Si nécessaire, appuyez sur  $\circledS$  vers le bas pour imposer la mise en minuscule du caractère avant que le curseur ne passe à la position suivante.
- **•** Si vous saisissez ou modifiez des informations, puis décidez de ne pas enregistrer ces modifications, appuyez sur  $\sqrt{5}$  pour quitter sans sauvegarder.

#### *Utilisation de la méthode iTAP™*

Le logiciel iTAP™ offre un mode de saisie intuitive de texte qui vous permet de saisir un mot à l'aide d'une seule pression de touche par lettre. Cela peut s'avérer être plus rapide que la méthode Manuelle, car votre téléphone combine les frappes de touches en mots usuels.

Par exemple, si vous appuyez sur  $\mathbb{R}$   $\mathbb{R}$   $\mathbb{C}$ , les combinaisons de lettres qui correspondent à votre saisie apparaissent :

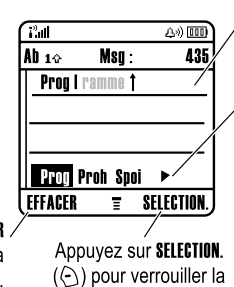

Appuyez sur ⓒ ▲ pour accepter le mot Programme.

Appuyez sur  $\circled{\scriptstyle\odot}$  $\triangleright$  pour mettre une autre combinaison en surbrillance. Appuvez sur pour entrer **Prog** et insérer une espace.

Appuvez sur EFFACER  $(\bigcirc)$  pour effacer la dernière lettre.

Si le mot suggéré ne vous convient pas (vous souhaitiez saisir progrès, par exemple), continuez à saisir les autres caractères à l'aide des touches du clavier.

combinaison mise en surbrillance.

#### **Saisir des mots**

Dans un écran de saisie de texte, vous pouvez appuyer sur  $\circledast$ pour passer alternativement d'un mode de saisie à un autre. Un indicateur vous signale la méthode active (reportez-vous à la page 38). Si la méthode iTAP n'est pas disponible comme mode de saisie Principal ou Secondaire, reportez-vous à la page 37.

**42** - Se familiariser avec le téléphone

Appuyez sur **Pour 1** les touches du clavier (une fois par lettre) afficher les combinaisons possibles de lettres au bas de l'écran **2**  $\odot$  gauche ou droite mettre en surbrillance la combinaison souhaitée **3** SELECT.  $(\cap)$ **ou** verrouiller une combinaison mise en surbrillance Vous pouvez appuyer sur les touches du clavier pour ajouter des lettres supplémentaires à la fin de la combinaison. \* entrer la combinaison en surbrillance lorsqu'un mot est affiché Une espace est insérée automatiquement après le mot.

Si vous saisissez un mot que votre téléphone ne reconnaît pas, ce dernier l'enregistre afin de l'utiliser ultérieurement comme l'une de vos options. A mesure que vous ajoutez des mots non reconnus dans l'espace mémoire, le téléphone supprime les termes plus anciens pour pouvoir ajouter les nouveaux.

*Remarque : Il est possible que la méthode iTAP ne soit pas offerte pour toutes les langues.*

Se familiariser avec le téléphone - **43**

#### *Utilisation de la méthode numérique*

Dans un écran de saisie de texte, appuyez sur  $\odot$  pour changer de mode de saisie jusqu'à ce que l'indicateur numérique  $_{12}$  s'affiche.

Appuyez sur les touches du clavier pour saisir les chiffres de votre choix. Lorsque vous avez terminé la saisie des chiffres, appuyez sur  $\odot$  pour passer à un autre mode de saisie.

#### *Utilisation de la méthode de saisie des symboles*

Dans un écran de saisie de texte, appuyez sur  $\odot$  pour changer de mode de saisie jusqu'à ce que l'indicateur de symbole  $\bullet$  s'affiche.

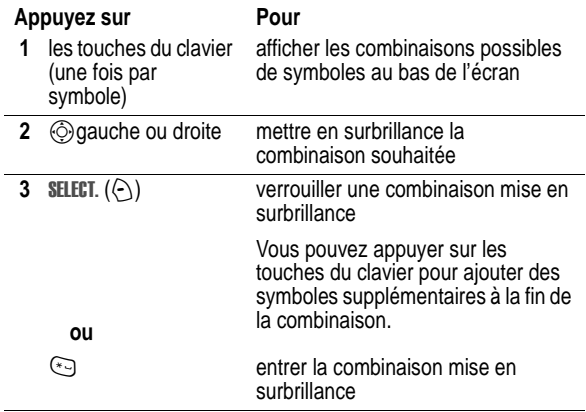

#### **Table des caractères (symboles)**

Utilisez cette table comme guide pour saisir des caractères avec la méthode de saisie des symboles.

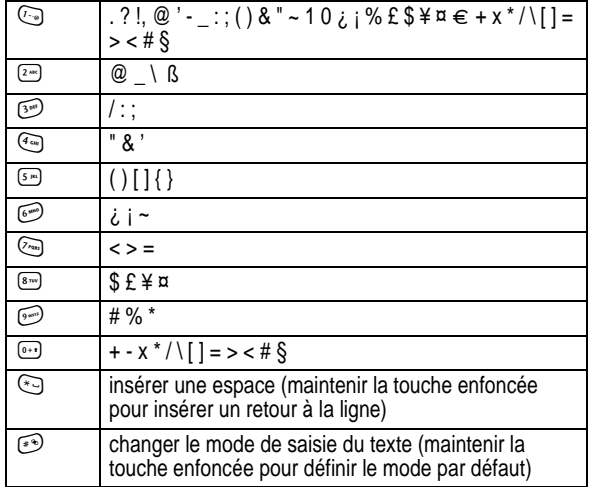

*Remarque : cette table ne contient pas nécessairement le jeu de caractères exact repris sur votre téléphone. Dans un éditeur d'URL ou d'adresses électroniques,* 1 *affiche d'abord les caractères les plus utilisés pour cet éditeur.* 

**46** - Se familiariser avec le téléphone

#### *Changement d'un code, d'un code PIN ou d'un mot de passe*

Initialement, le code de déverrouillage à quatre chiffres de votre téléphone est 1234 et le code de sécurité à six chiffres est 000000. Votre opérateur peut réinitialiser ces codes avant que vous ne receviez votre téléphone.

Si votre opérateur n'a pas réinitialisé ces codes, nous vous recommandons de les modifier pour éviter que d'autres personnes n'accèdent à vos informations personnelles. Le code de déverrouillage doit comporter quatre chiffres, le code de sécurité six.

Vous pouvez également redéfinir le code PIN de votre carte SIM, le code PIN2 et/ou le mot de passe de limitation d'appels, si nécessaire.

Pour modifier un code ou un mot de passe :

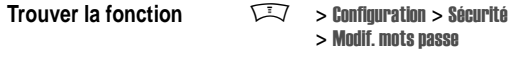

#### *Verrouillage et déverrouillage de votre téléphone*

Vous pouvez verrouiller votre téléphone manuellement ou le paramétrer pour qu'il se verrouille automatiquement chaque fois que vous l'éteignez.

Pour utiliser un téléphone verrouillé, vous devez entrer le code de déverrouillage. Un téléphone verrouillé continue à sonner ou à vibrer pour les appels ou les messages entrants, mais vous devez le déverrouiller pour répondre.

Vous pouvez effectuer des appels d'urgence sur votre téléphone même lorsqu'il est verrouillé (reportez-vous à la page 62).

#### *Effacer des lettres et des mots*

Utilisez la touche de navigation à 5 directions pour placer le curseur à droite du texte à supprimer, puis :

#### **Action**

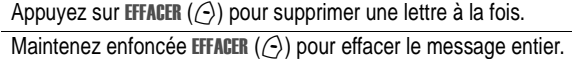

### *Utilisation de l'écran externe*

Lorsque le volet est fermé, l'écran externe affiche l'heure. Il affiche aussi des messages pour vous avertir des appels entrants et d'autres événements.

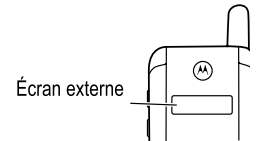

#### *Utilisation du haut-parleur mains libres*

Lorsque vous activez le haut-parleur mains libres intégré du téléphone, vous n'avez pas besoin de porter le téléphone à votre oreille pour parler à votre interlocuteur.

Appuyez sur  $HP(\subseteq)$  pour activer ou désactiver le haut-parleur mains libres lorsque vous composez un numéro ou pendant un appel.

Lorsque vous activez le haut-parleur mains libres, votre téléphone affiche HP activé dans l'écran d'accueil. Le haut-parleur mains libres reste activé jusqu'à ce que vous appuyiez de nouveau sur IIP  $(\odot)$ ou éteigniez le téléphone.

*Remarque : le haut-parleur mains libres est désactivé lorsque vous connectez le téléphone à un kit de véhicule mains-libres ou à un kit piéton.* 

Se familiariser avec le téléphone - **47**

#### *Verrouillage manuel de votre téléphone*

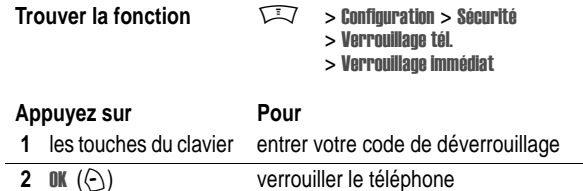

## *Déverrouillage de votre téléphone*

Initialement, le code de déverrouillage de votre téléphone est 1234. Votre opérateur a pu reparamétrer le code de déverrouillage sur les quatre derniers chiffres de votre numéro de téléphone.

A l'invite Code déverrouillage :

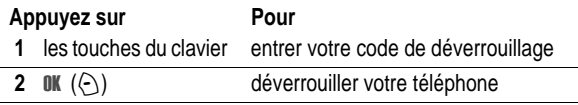

#### *Configuration de votre téléphone pour qu'il se verrouille automatiquement*

Vous pouvez paramétrer votre téléphone pour qu'il se verrouille chaque fois que vous l'éteignez.

**Trouver la fonction**  $\qquad \qquad \qquad \qquad$  > Configuration > Séccurité

- > Verrouillage Tél.
	- > Verrouillage auto > Activé

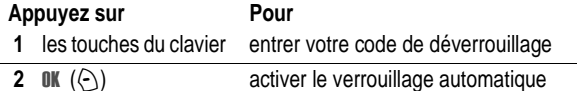

### *Si vous oubliez un code, un code PIN ou un mot de passe*

Initialement, le code de déverrouillage à quatre chiffres de votre téléphone est 1234 et le code de sécurité à six chiffres est 000000. Votre opérateur a pu reparamétrer le code de déverrouillage sur les quatre derniers chiffres de votre numéro de téléphone.

Si vous oubliez votre code de déverrouillage, entrez 1234 ou les quatre derniers chiffres de votre numéro de téléphone. Si cela ne fonctionne pas, à l'invite Code déverrouillage :

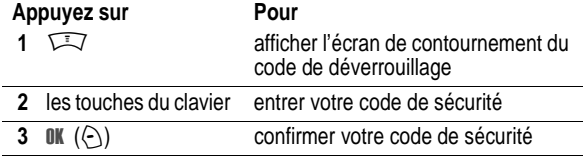

Si vous oubliez votre code de sécurité, votre code PIN de carte SIM, votre code PIN2 ou le mot de passe de limitation d'appels, contactez votre opérateur.

#### *Utilisation du répertoire*

Cette section décrit brièvement les fonctions de base du répertoire. Pour en savoir plus sur l'utilisation du répertoire, reportez-vous à la page 76.

**Raccourci :** Pour ouvrir le répertoire depuis l'écran d'accueil, appuyez sur  $\circledS$  vers le bas.

**50** - Se familiariser avec le téléphone

### *Numérotation*

Appuyez sur  $\sqrt{N}$  > **Répertoire** > *contact à appeler*  $\mathbb{R}$ .

**Conseil :** Pour mettre rapidement des contacts en surbrillance dans votre liste Répertoire : Si les contacts sont triés par N° abrégé , appuyez sur le numéro abrégé du contact pour le mettre en surbrillance. Par exemple, appuyez sur  $\odot$  5 pour le contact numéro 15. Si les contacts sont triés par Nom, Etiquette vocale ou Email, entrez la première lettre du nom du contact pour le mettre en surbrillance. Par exemple, appuyez sur 5 pour le premier contact commençant par "K".

### *Numérotation vocale*

Appuyez sur  $\sqrt{2} > 0$ utils, puis sur Numérotation > Num. vocale et énoncez le nom du contact (dans les deux secondes qui suivent).

**Conseil :** pour créer un raccourci vers Num. vocale, appuyez sur **Manuel 20 Septimes > Numérotation, faites défiler jusqu'à Num. vocale et** maintenez la touche  $\sqrt{N}$  enfoncée. Vous êtes alors invité à enregistrer le raccourci. Pour utiliser un raccourci, appuyez sur FU et sur le numéro de la touche de raccourci.

### *Tri des contacts du répertoire*

Appuyez sur  $\sqrt{N}$  > Répertoire, puis sur  $\sqrt{N}$  > Configuration > Trier par, puis déterminez si vous voulez effectuer le tri de la liste du répertoire par Nom, N° abrégé , Etiquette vocale ou Email.

Lorsque vous effectuez le tri par nom, vous avez la possibilité de voir tous les contacts ou uniquement le numéro Principal pour chaque nom. Pour définir le numéro principal d'un nom, reportezvous à la page 78.

### *Enregistrement d'un numéro de téléphone*

Saisissez un numéro de téléphone dans l'écran d'accueil, puis appuyez sur ENREGISTRE ( $\odot$ ) pour créer un contact avec ce numéro. Remplissez les autres champs pour compléter le contact.

Sélectionnez PLUS pour enregistrer un autre numéro (un numéro professionnel, par exemple) pour le même Nom.

#### *Enregistrement d'une étiquette vocale*

*Remarque : cette option n'est pas disponible pour les contacts enregistrés sur la carte SIM.* 

Lorsque vous créez un contact, faites défiler jusqu'à Etiquette vocale et appuyez sur ENREG. ( $\odot$ ). Lorsque vous êtes prêt, appuyez une nouvelle fois sur ENREG.  $(\bigcirc)$  et énoncez le nom du contact (dans les deux secondes qui suivent). Appuyez sur ENREG. ( $\Diamond$ ) et répétez le nom lorsque vous y êtes invité. Appuyez sur TERMINE  $(\bigcirc)$  pour enregistrer l'étiquette vocale.

#### *Enregistrement d'une image d'identification de l'appelant*

*Remarque : cette option n'est pas disponible pour les contacts enregistrés sur la carte SIM.* 

Vous pouvez enregistrer une image pour un contact. Cette image s'affichera lorsque vous recevrez des appels émanant de ce contact.

Lorsque vous créez un contact, faites défiler jusqu'à Image et appuyez sur MODIF. ( $\odot$ ). Appuyez sur  $\odot$  pour sélectionner une image et sur **SELECT**.  $(\bigcirc)$  pour l'enregistrer pour le contact.

Se familiariser avec le téléphone - **51**

### *Affichage des contacts par catégorie*

Appuyez sur  $\sqrt{N}$  > Répertoire, appuyez sur  $\sqrt{N}$  > Catégories, puis déterminez si vous voulez voir tous les contacts (tout ), les contacts d'une catégorie prédéfinie (Affaires, Personnel, Générale, VIPs) ou les contacts d'une catégorie que vous avez créée.

Pour définir la catégorie d'un contact, reportez-vous à la page 78.

# *Configuration de votre téléphone*

### *Configuration de la date et de l'heure*

Votre téléphone utilise l'heure et la date pour la fonction Agenda. Il peut synchroniser ses informations de date et heure avec le réseau :

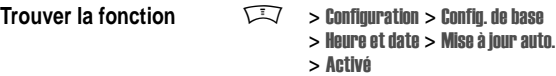

Pour régler la date et l'heure manuellement, définissez Mise à jour auto. sur désactivé(e) et utilisez les options Heure et Date:

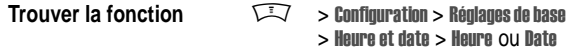

#### *Choix d'un mode de sonnerie*

Votre téléphone sonne ou vibre pour vous avertir d'un appel entrant ou d'un autre événement. Cette sonnerie ou cette vibration est ce que l'on appelle une **alerte** ou sonnerie d'appel.

Vous pouvez choisir l'un des cinq modes de sonnerie disponibles. L'indicateur de mode de sonnerie affiché sur l'écran vous indique le type sélectionné (reportez-vous à la page 31).

Pour configurer un type de sonnerie :

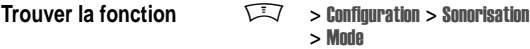

**54** - Configuration de votre téléphone

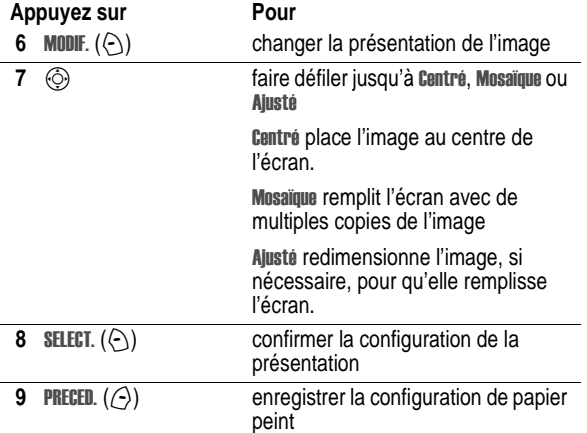

### *Configuration d'un économiseur d'écran*

Définissez une image ou une animation comme image d'économiseur d'écran.

L'image de l'économiseur d'écran s'affiche lorsque le téléphone est en marche, mais qu'aucune activité n'a été détectée depuis une durée spécifiée. La taille de l'image est éventuellement réduite pour occuper la surface de l'écran. Dans le cas d'une animation, celle-ci est exécutée pendant une minute, puis la première image s'affiche en fixe.

Désactivez l'économiseur d'écran pour prolonger l'autonomie de la batterie.

**Trouver la fonction**  $\overline{\mathbb{N}}$  > Configuration > Preferences > Ecran de veille

**56** - Configuration de votre téléphone

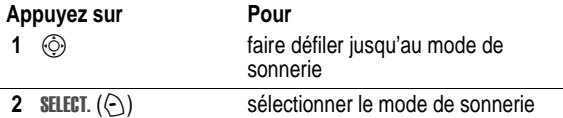

Chaque type de sonnerie contient des réglages pour des alertes d'événements spécifiques, la sonnerie dédiée et le volume de la sonnerie et du clavier. Pour modifier ces réglages, appuyez sur M> Configuration > Sonorisation > *mode* Détails.

**Raccourci :** Pour changer le volume de la sonnerie depuis l'écran d'accueil, appuyez sur  $\ddot{\odot}$  à gauche ou à droite.

### *Configuration d'une image de papier peint*

Vous pouvez définir une image ou une animation comme papier peint (arrière-plan) pour l'écran d'accueil de votre téléphone. L'image de papier peint apparaît en filigrane dans les écrans de textes et de menus.

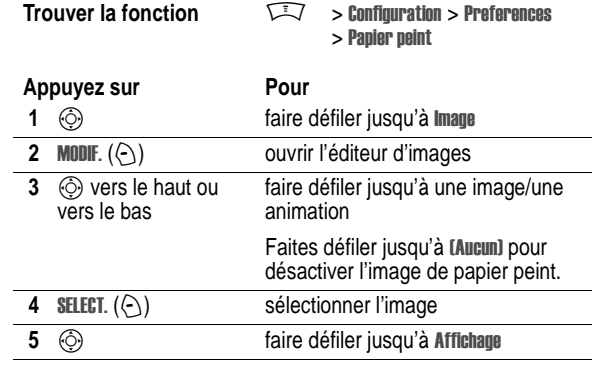

Configuration de votre téléphone - **55**

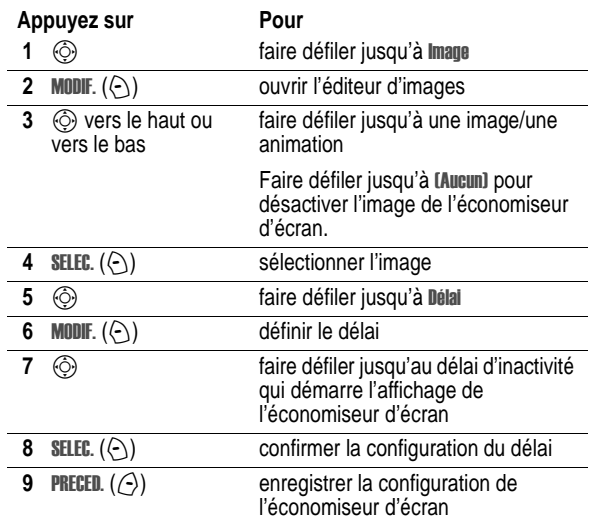

### *Réglage de la couleur de l'écran*

Sélectionnez la palette de couleurs utilisée par le téléphone pour afficher les indicateurs, les mises en surbrillance et les intitulés des touches programmables.

**Trouver la fonction**  $\overline{N}$  > Configuration > Preferences > Style de couleur

### *Réglage du rétro-éclairage*

Définissez la durée pendant laquelle le rétro-éclairage de l'écran et du clavier reste activé.

**Trouver la fonction** M > Configuration > Réglages de base > Rétroéclairage

### *Réglage de la temporisation de l'écran*

L'écran est éteint automatiquement lorsque aucune activité n'a été détectée pendant la période spécifiée.

**Trouver la fonction**  $\widehat{M}$  > Configuration > Config de base > Delai inactivité

**58** - Configuration de votre téléphone

# *Fonctions d'appel*

Pour savoir comment émettre et recevoir un appel, voir page 21.

### *Changement de la ligne active*

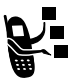

Changez de ligne active pour émettre et recevoir des appels sur votre autre numéro de téléphone.

*Remarque : cette fonction n'est disponible que sur les cartes SIM à double ligne.* 

**Trouver la fonction**  $\widehat{I}$  > Configuration > Etat du tel > Ligne active

L'indicateur de ligne active vous indique la ligne téléphonique actuellement active (reportez-vous à la page30).

### *Rappel d'un numéro*

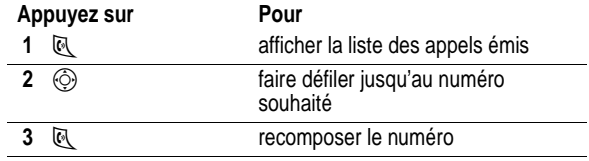

Fonctions d'appel - **59**

### *Utilisation de la fonction de rappel automatique*

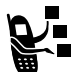

Lorsque vous recevez un signal occupé, votre téléphone affiche Echec appel, Numéro occupé.

Pour recomposer le numéro de téléphone :

#### Appuyez sur **Pour**

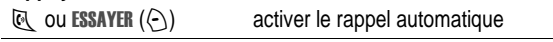

Votre téléphone rappelle automatiquement le numéro. Lorsque l'appel aboutit, votre téléphone sonne ou vibre une fois, affiche Rappel réussi, puis vous connecte.

### *Utilisation de l'identification de l'appelant*

#### *Appels entrants*

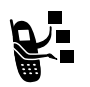

L'identification de la ligne appelante (identification de l'appelant) affiche le numéro de téléphone correspondant aux appels entrants sur l'écran de votre téléphone.

Le téléphone affiche le nom de l'appelant (et une image, si vous en avez défini une) si ce nom est enregistré dans votre répertoire ou Appel entrant lorsque les informations d'identification de l'appelant ne sont pas disponibles.

Vous pouvez également configurer votre téléphone pour qu'il joue une tonalité et/ou affiche une animation lumineuse dédiée correspondant à l'identité de l'appelant pour les contacts spécifiques enregistrés dans votre répertoire. Pour plus d'informations, voir page 77.

*Appels sortants* 

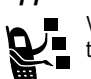

Vous pouvez montrer ou cacher votre numéro de téléphone pour les appels que vous passez.

**Trouver la fonction**  $\overline{\mathbb{R}}$  > Configuration

> En communication > Afficher/Masquer N°

Vous pouvez modifier le réglage par défaut d'identification de l'appelant lorsque vous émettez un appel. Tout en numérotant (avec des chiffres visibles à l'écran) :

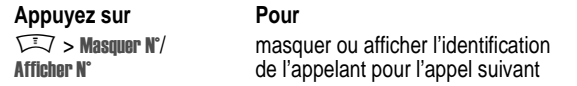

### *Annulation d'un appel entrant*

Pendant que le téléphone sonne ou vibre :

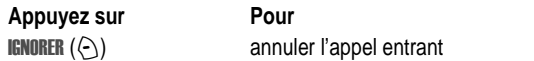

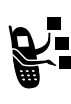

Selon la configuration de votre téléphone et le type d'abonnement que vous avez souscrit, l'appel est renvoyé vers un autre numéro, est directement acheminé à votre boîte vocale, ou l'appelant entend le signal occupé.

### *Effectuer un appel d'urgence*

Votre opérateur programme un ou plusieurs numéros de téléphone d'urgence, tels que le 112, que vous pouvez appeler en toutes circonstances, même si votre téléphone est verrouillé ou si votre carte SIM n'est pas insérée.

Les numéros d'urgence diffèrent d'un pays à l'autre. Les numéros d'urgence préprogrammés de votre téléphone risquent de ne pas fonctionner partout ; en outre, un appel d'urgence s'avère quelquefois impossible pour des problèmes de réseau, d'environnement ou d'interférences.

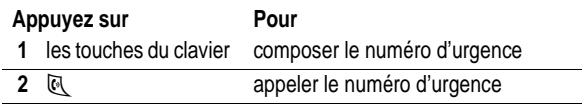

### *Numéros internationaux*

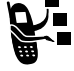

Appuyez de manière prolongée sur <sup>@--</sup> pour insérer le code d'accès international local (+) correspondant au pays depuis lequel vous appelez.

### *Affichage de l'historique des derniers appels*

Votre téléphone conserve les listes des appels que vous avez reçus ou composés vous-même récemment, même si ces appels n'ont pas abouti. Ces listes sont triées par ordre chronologique, du plus récent au plus ancien. Les entrées les plus anciennes sont supprimées au fur et à mesure que de nouvelles sont ajoutées.

**Raccourci** : Appuyez sur  $\mathbb{R}$  dans l'écran d'accueil pour voir la liste des appels émis.

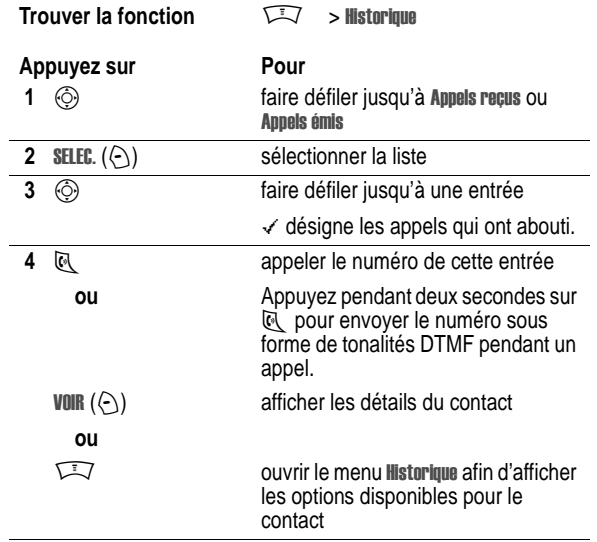

Fonctions d'appel - **63**

**62** - Fonctions d'appel

Le menu **Historique** peut inclure les options suivantes :

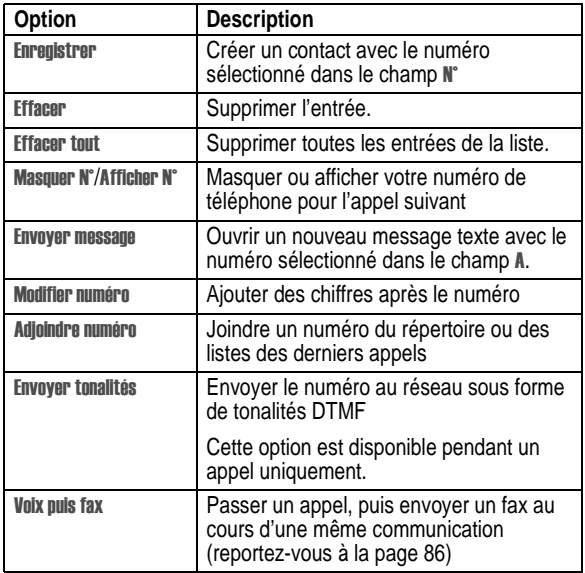

### *Retourner un appel sans réponse*

Lorsque votre téléphone est sous tension, il conserve une liste de vos appels restés sans réponse et affiche :

**•** X Appels manqués, où x correspond au nombre d'appels manqués

Appuyez sur **Pour 1 VOIR** ( $\odot$ ) voir la liste des appels reçus **2**  $\circled{6}$  sélectionner un appel pour y répondre **3**  $\Theta$  appeler

### *Utilisation du bloc-notes*

La dernière série de chiffres entrée sur le clavier est enregistrée dans la mémoire du bloc-notes de votre téléphone. Il peut s'agir d'un numéro de téléphone appelé ou d'un numéro de téléphone que vous avez entré mais pas appelé. Pour récupérer le numéro enregistré dans le bloc-notes :

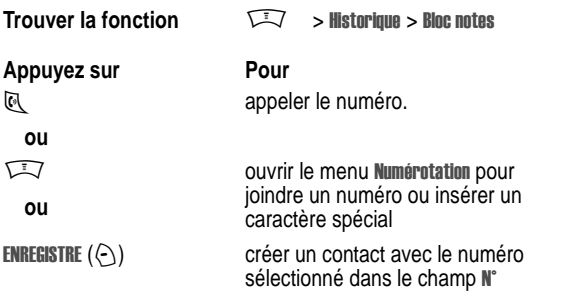

### *Joindre un numéro*

Tout en numérotant (avec les chiffres visibles sur l'écran) :

#### **Appuyez sur Pour**

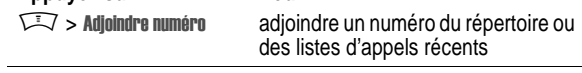

### *Utilisation de numéros abrégés*

Chaque contact que vous enregistrez dans votre répertoire se voit attribuer un numéro unique abrégé.

Pour visualiser le numéro abrégé correspondant à un contact, appuyez sur  $\sqrt{N}$  > Répertoire, faites défiler jusqu'au contact, puis  $appxyz$  sur VOIR  $(\cap)$ .

Pour appeler un contact via son numéro abrégé :

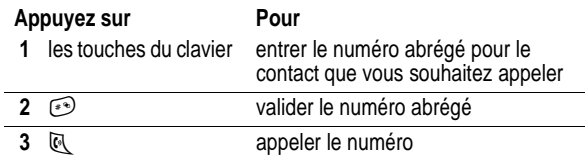

#### *Touche d'appel rapide*

Pour appeler les contacts 1 à 9 du répertoire, appuyez pendant une seconde sur le numéro d'appel rapide à un chiffre.

**Conseil :** Vous devez préciser quelle liste de numéros de téléphone vous voulez utiliser avec cette fonction : répertoire de la mémoire du téléphone ou répertoire de la carte SIM (voir page 78).

#### *Utilisation de la messagerie vocale*

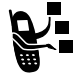

Les messages vocaux que vous recevez sont enregistrés sur le réseau. Pour écouter vos messages, vous devez appeler votre boîte vocale.

Il est possible que votre opérateur propose des informations complémentaires concernant l'utilisation de cette fonction.

**66** - Fonctions d'appel

Vous ne pouvez pas enregistrer un numéro contenant un caractère p (pause), w (attente) ou n (numéro). Si vous désirez enregistrer un numéro de boîte vocale avec ces caractères, créez un contact pour celui-ci. Vous pourrez ensuite utiliser le contact pour appeler votre messagerie vocale.

### *Utilisation du double appel*

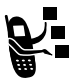

Une tonalité retentit lorsque vous êtes en communication pour indiquer que vous avez reçu un autre appel.

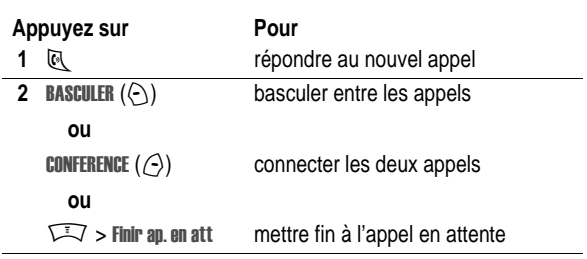

La fonction de double appel doit être activée pour pouvoir être utilisée. Pour activer ou désactiver le double appel :

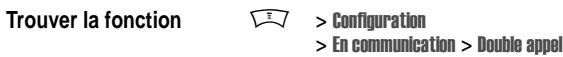

#### *Ecoute d'un message vocal*

#### **Trouver la fonction**  $\qquad \qquad \qquad \qquad \qquad \qquad \qquad$  > Message > Boîte vocale

Le téléphone appelle votre numéro de boîte vocale. Si aucun numéro de boîte vocale n'est enregistré, votre téléphone vous invite à en enregistrer un.

#### *Réception d'un message vocal*

A la réception d'un message vocal, votre téléphone affiche l'indicateur  $\mathbb{S}^n$  (message vocal) et une notification de nouveau message vocal.

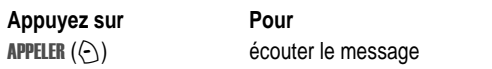

Le téléphone appelle votre numéro de boîte vocale. Si aucun numéro de boîte vocale n'est enregistré, votre téléphone vous invite à en enregistrer un.

#### *Enregistrement de votre numéro de boîte vocale*

Au besoin, appliquez la procédure suivante pour enregistrer le numéro de téléphone de votre boîte vocale sur votre téléphone. En règle générale, votre opérateur l'aura déjà fait à votre intention.

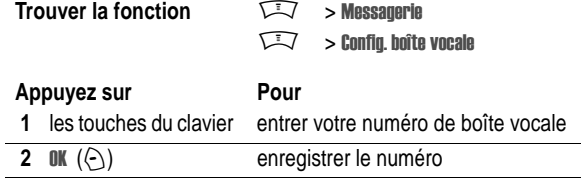

Fonctions d'appel - **67**

### *Mise en attente d'un appel*

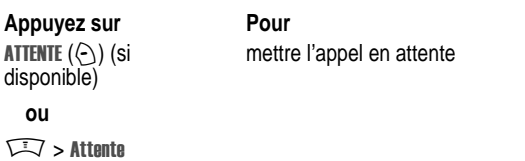

### *Transfert d'appel*

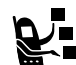

Vous pouvez annoncer que vous transférez un appel actif vers un autre appelant ou transférer directement l'appel sans annoncer le transfert.

#### *Annoncer le transfert d'appel*

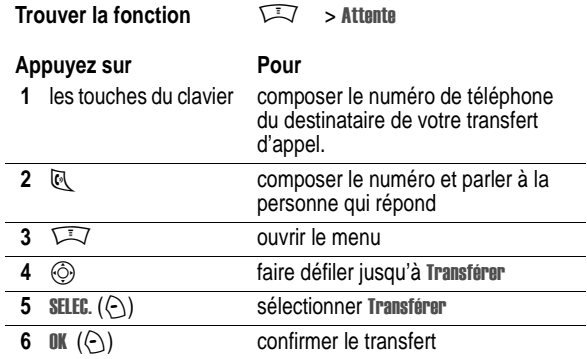

# *Ne pas annoncer le transfert d'appel*

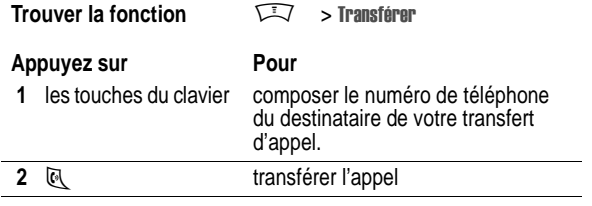

**70** - Fonctions d'appel

# *Fonctions du téléphone*

### *Présentation des menus*

#### **Menu principal**

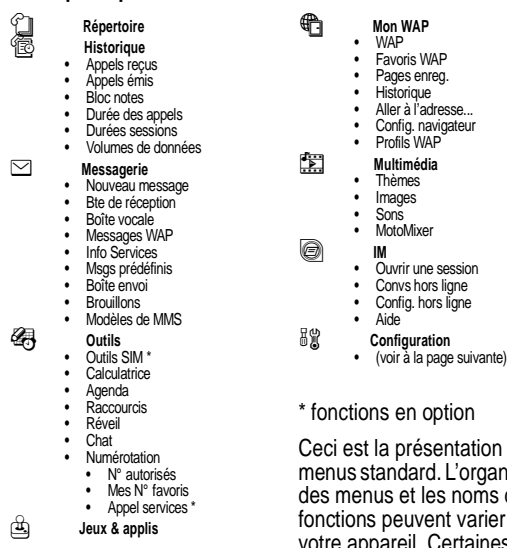

sentation des d. L'organisation en Longennee<br>les noms de foot force per votre appareil. Certaines fonctions peuvent ne pas être disponibles sur votre téléphone.

Fonctions du téléphone - **71**

### *Fonctions d'appel*

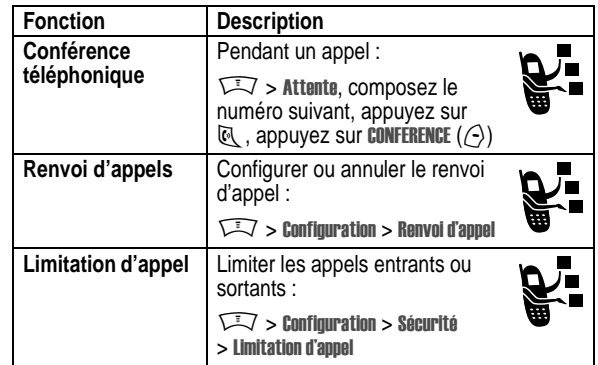

### *Messages*

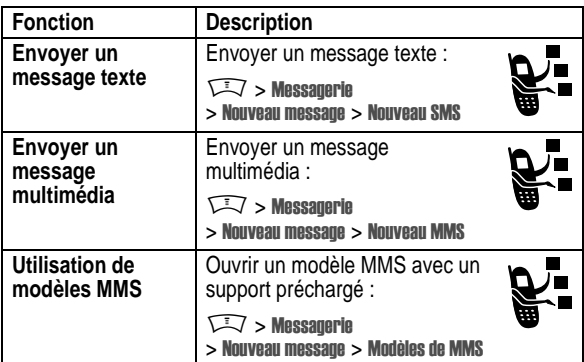

### **Menu Configuration**

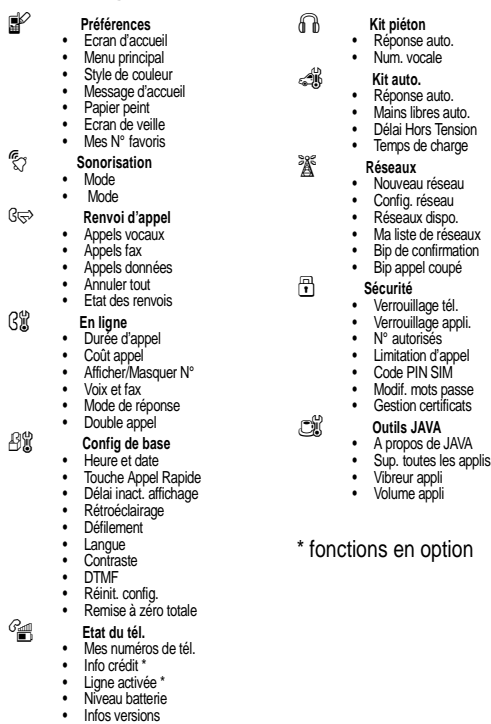

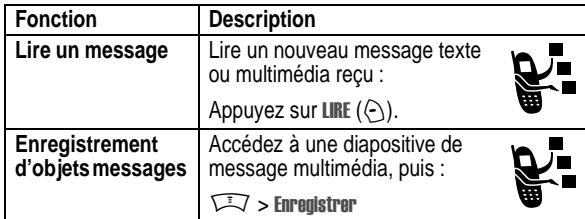

# *Messagerie instantanée*

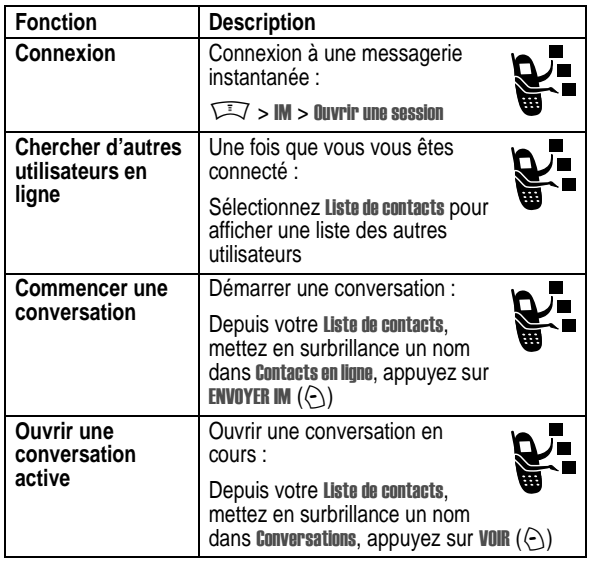

**74** - Fonctions du téléphone

# *Répertoire*

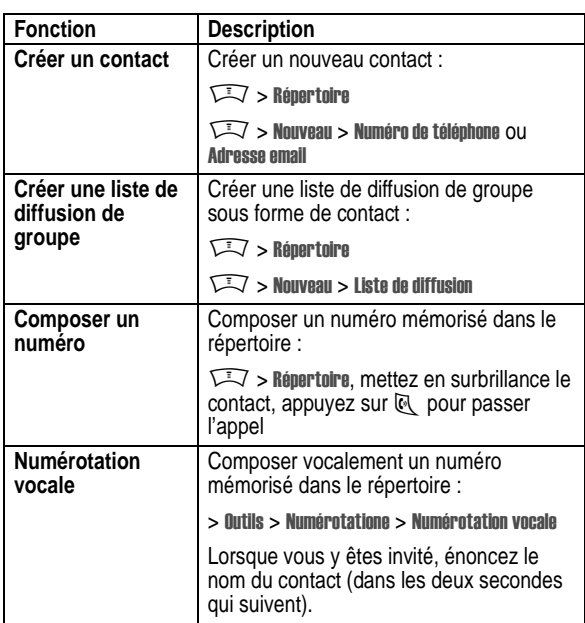

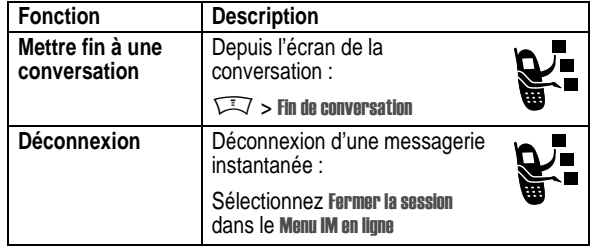

## *Chat*

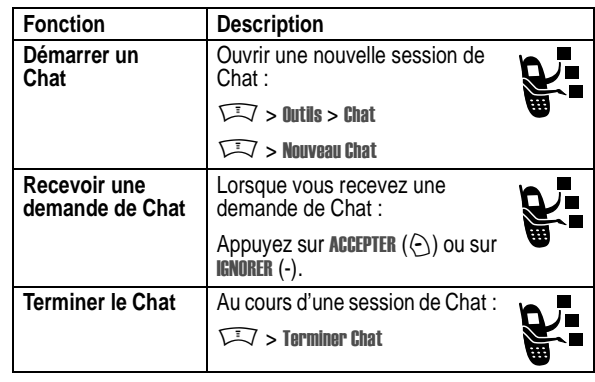

Fonctions du téléphone - **75**

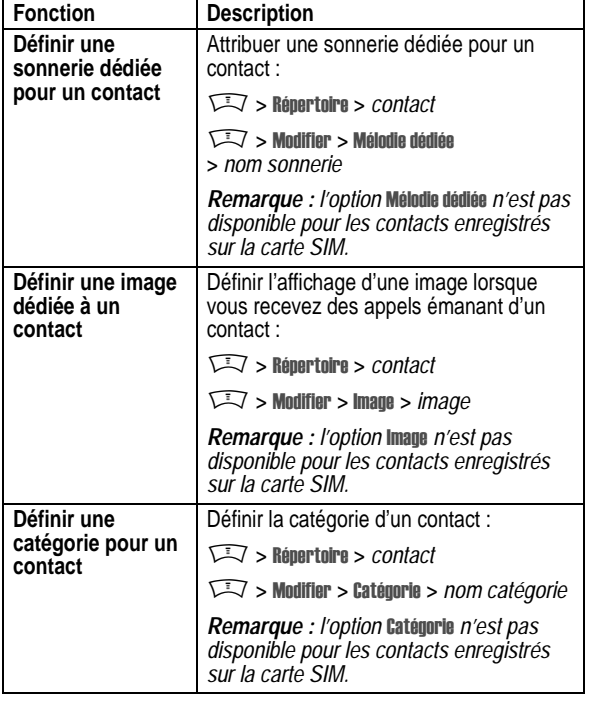

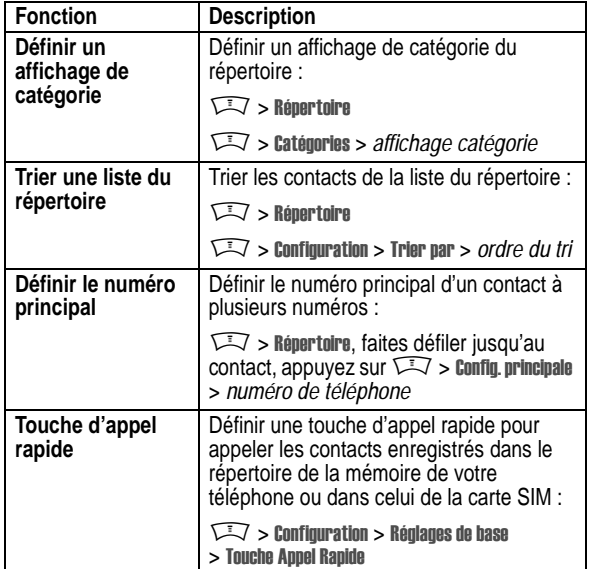

### *Personnalisation des fonctions*

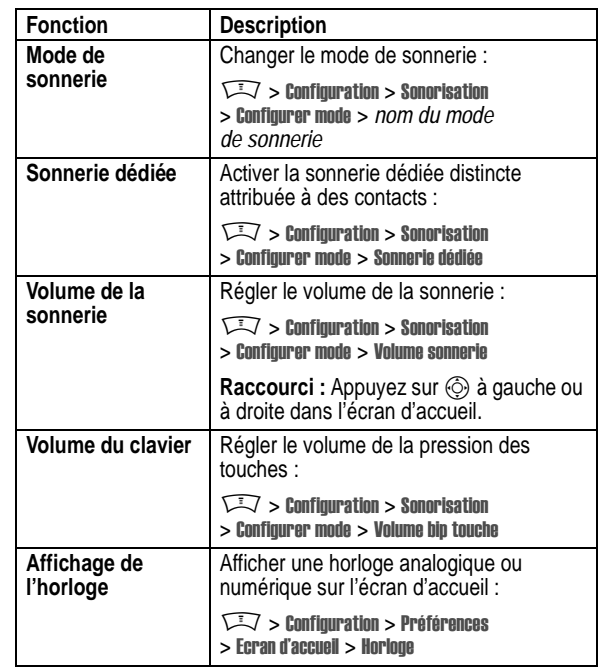

**78** - Fonctions du téléphone

**Affichage du menu** Afficher le menu principal sous forme d'icônes graphiques ou de liste textuelle :  $\sqrt{N} >$  Configuration  $>$  Préférences > Menu principal > voir **Menu principal** Réorganiser le menu principal de votre téléphone :  $\widehat{I}$  > Configuration > Préférences > Menu principal > Réorganiser **Changer le nom des intitulés de touches programmables** Changer le nom des intitulés de touches programmables dans l'écran d'accueil M> Configuration > Préférences > Ecran d'accueil > Mes touches **Raccourcis** Créer un raccourci vers une option de menu : Mettez l'option de menu en surbrillance,<br>puis maintenez enfoncée la touche ∇ Sélectionner un raccourci : M> Outils > Raccourcis > *nom raccourci*  Fonction | Description

Fonctions du téléphone - **79**

### *Options de menu*

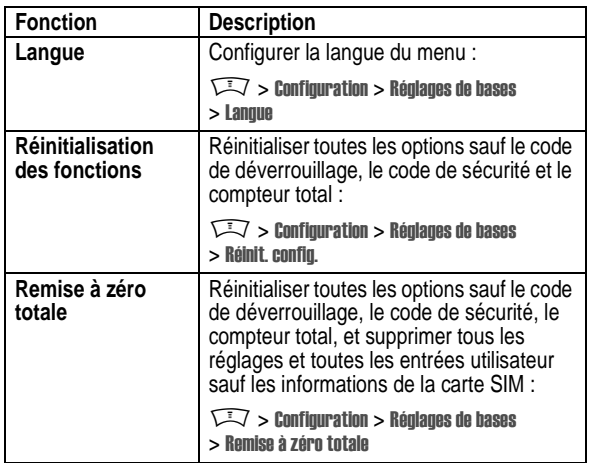

### *Fonctions de numérotation*

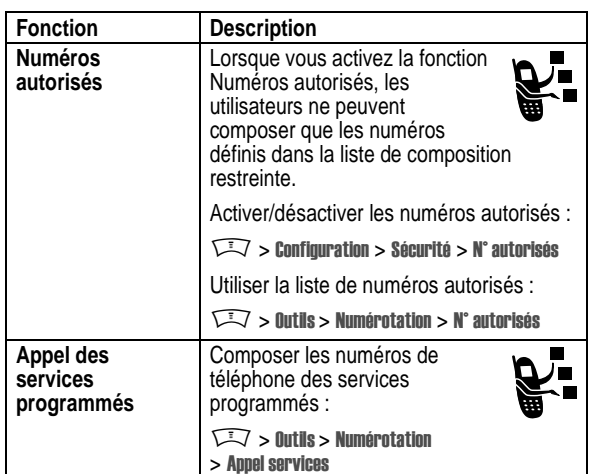

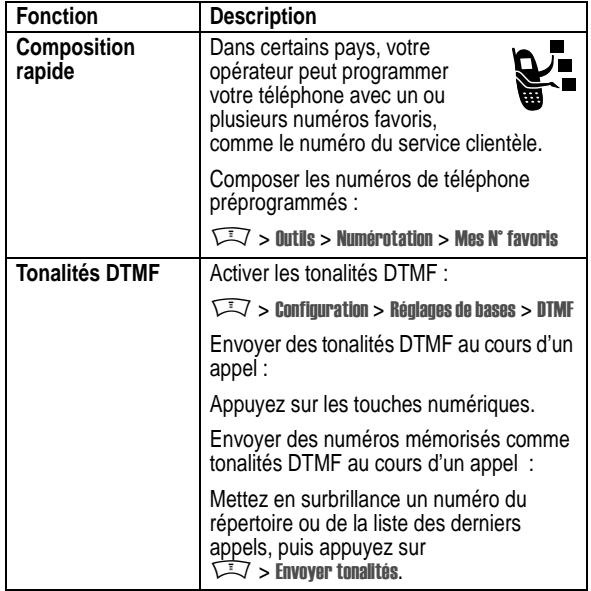

**82** - Fonctions du téléphone

### *Contrôle des appels*

La durée de connexion au réseau correspond au temps écoulé entre le moment où vous vous connectez au réseau de votre opérateur et le moment où vous terminez l'appel en appuyant sur O. Cette durée comprend les signaux d'occupation et les sonneries.

**Il se peut que la somme du temps de connexion au réseau que vous obtenez sur votre compteur réinitialisable ne corresponde pas exactement à la durée facturée par votre opérateur. Pour des informations relatives à la facturation, veuillez vous adresser à votre opérateur.**

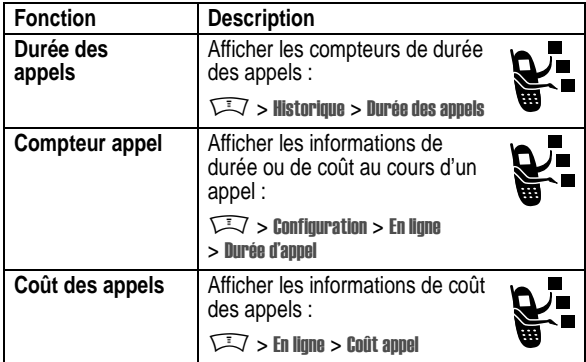

Fonctions du téléphone - **83**

### *Fonctions mains libres*

*Remarque : l'utilisation de dispositifs sans fil et de leurs accessoires est parfois interdite ou limitée dans certains endroits. Respectez toujours les lois et réglementations en vigueur concernant l'utilisation de ces produits.* 

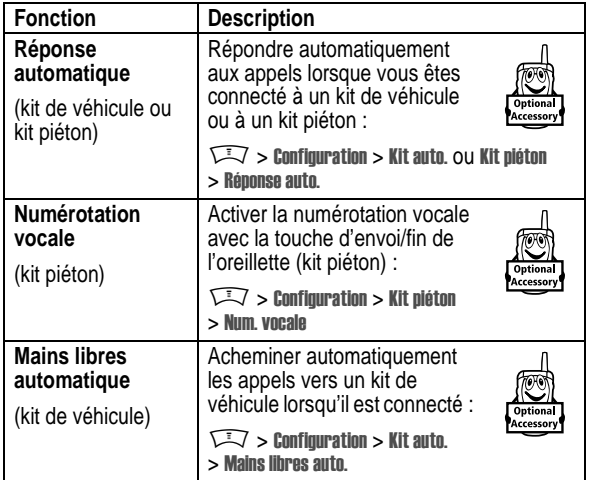

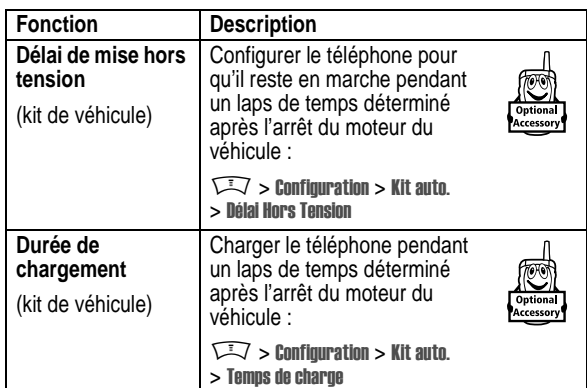

### *Appels fax et appels données*

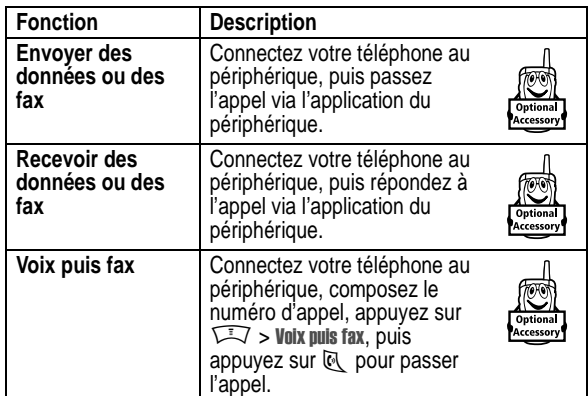

**86** - Fonctions du téléphone

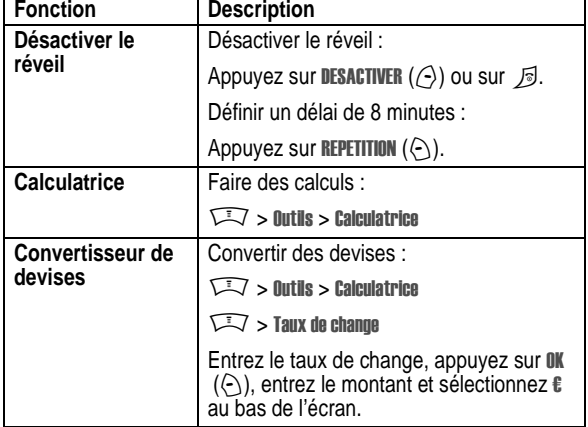

### *Sécurité*

### *Gestion des certificats de sécurité*

Utilisez la fonction Gestion certificats pour activer ou désactiver les certificats de sécurité enregistrés sur votre téléphone. Les certificats sont utilisés pour vérifier l'identité et la sécurité des sites Web lorsque vous téléchargez des fichiers ou échangez de l'information.

**Trouver la fonction**  $\widehat{\hspace{1cm}}$  > Configuration > Sécurité > Gestion des certificats

### *Options du réseau*

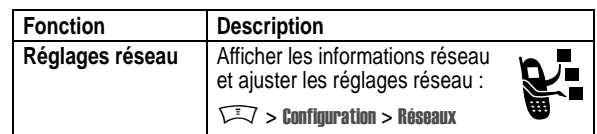

### *Fonctions de l'organiseur personnel*

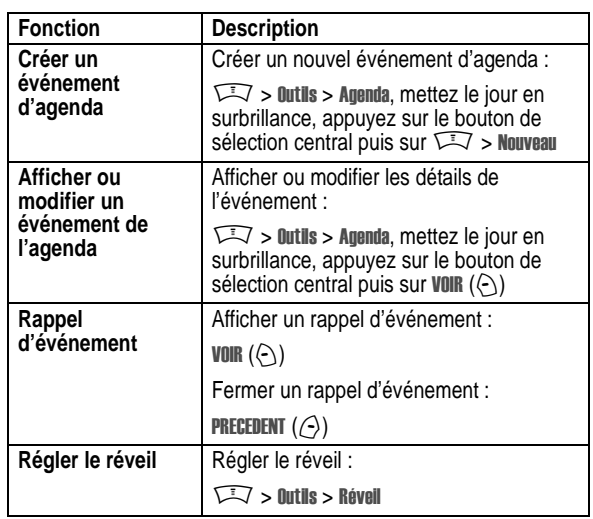

Fonctions du téléphone - **87**

### *Autres fonctions de sécurité*

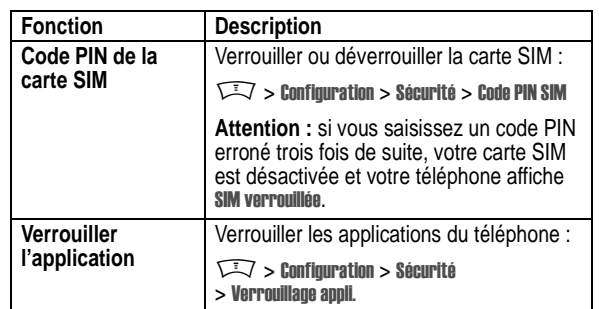

### *Informations et divertissements*

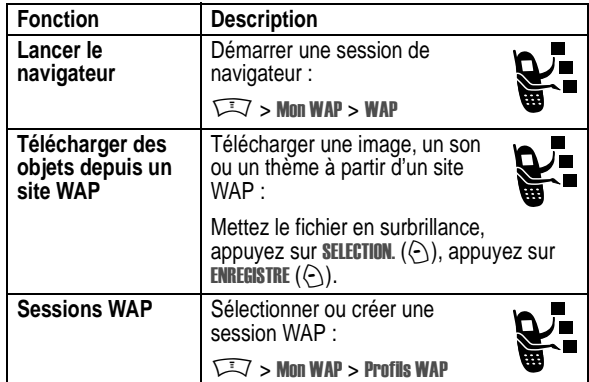

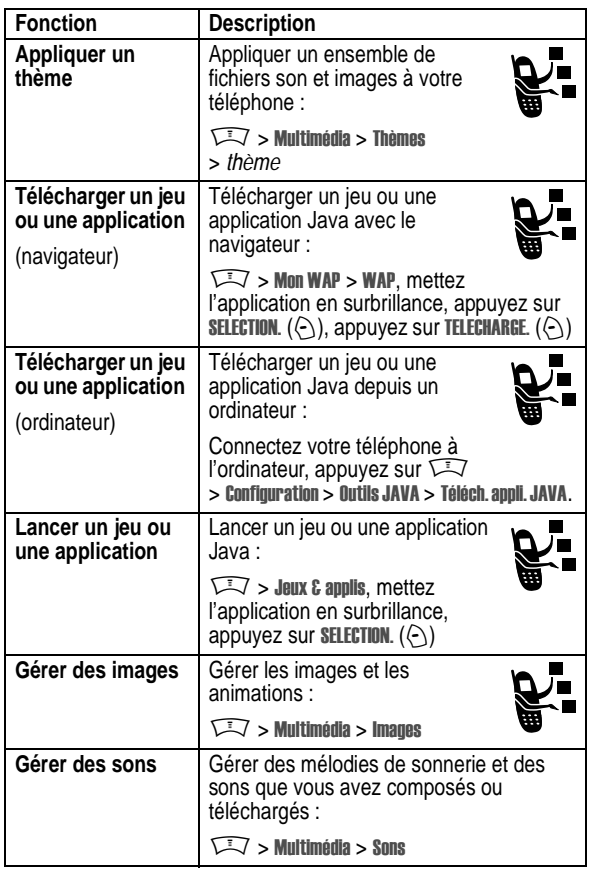

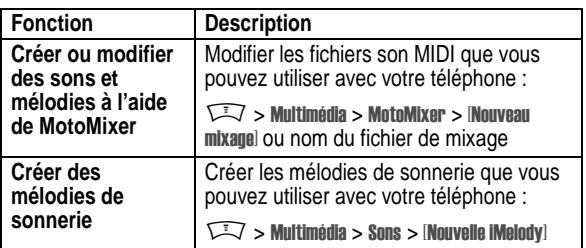

**90** - Fonctions du téléphone

Fonctions du téléphone - **91**

# *Données relatives au débit d'absorption spécifique*

#### **Ce modèle de téléphone répond aux normes internationales de protection à l'exposition aux ondes radio**

Votre téléphone mobile est un émetteur-récepteur radio. Il est conçu et fabriqué pour ne pas dépasser les limites d'exposition à l'énergie électromagnétique provenant des radiofréquences (RF). Ces limites sont définies par des directives générales qui précisent les niveaux autorisés d'énergie RF pour l'ensemble de la population. Ces directives s'appuient sur des normes élaborées par des organismes scientifiques indépendants sur la base d'évaluations régulières et méticuleuses d'études scientifiques. Les directives prévoient une importante marge de sécurité destinée à garantir la protection de chacun, quel que soit son âge et son état de santé.

La norme d'exposition concernant les téléphones mobiles utilise une unité de mesure appelée débit d'absorption spécifique ou DAS. Selon les directives applicables au modèle de votre téléphone, la valeur limite du DAS est de 2,0 W/kg.\* Les tests de DAS ont été menés conformément aux procédures définies par le CENELEC\*\* en plaçant le téléphone dans des positions d'utilisation standard et en émettant à la puissance homologuée maximale de l'appareil dans toutes les bandes de fréquence testées. Bien que l'évaluation du DAS s'effectue à la puissance homologuée maximale de l'appareil, la valeur réelle du DAS du téléphone en fonctionnement peut être nettement inférieure à sa valeur maximale. En effet, le téléphone est conçu pour fonctionner à différents niveaux de puissance afin de n'utiliser que l'énergie nécessaire pour atteindre le réseau. De manière générale, plus vous êtes proche d'une station de base et plus la puissance de sortie du téléphone est faible.

**92** - Données relatives au débit d'absorption spécifique

Avant qu'un modèle de téléphone puisse être commercialisé, il doit être testé pour vérifier sa conformité aux directives. Les tests sont réalisés dans des positions et à des emplacements (par exemple, avec le téléphone placé sur l'oreille ou sur le corps) qui respectent une méthodologie uniforme de tests élaborée par un organisme de normalisation spécialisé. La plus haute valeur du DAS atteinte par ce modèle de téléphone en utilisation à l'oreille est de : 0,87 W/kg.\*

Bien qu'il puisse apparaître des différences entre les niveaux de DAS selon les téléphones et les positions, toutes les valeurs respectent les exigences gouvernementales en matière de protection contre les radiations. Veuillez noter que des modifications apportées à ce modèle de téléphone sont susceptibles d'entraîner des variations de la valeur du DAS pour les produits ultérieurs ; dans tous les cas, les appareils sont conçus pour demeurer conformes aux directives.

- La valeur limite du DAS recommandée par les directives internationales (CIPRNI) pour les téléphones mobiles utilisés par le grand public est de 2,0 watts/kilogramme (W/kg) en moyenne sur 10 grammes de tissus. La valeur limite intègre une importante marge de sécurité afin d'apporter une protection supplémentaire au public et de tenir compte des éventuelles variations de mesure.
- \*\* Le CENELEC est un organisme de normalisation de l'Union européenne.
- Les informations complémentaires sur le sujet comprennent le protocole de test de Motorola, la procédure d'évaluation et l'intervalle d'incertitude des mesures pour ce produit.

Données relatives au débit d'absorption spécifique - **93**

# *Index*

### **A**

accessoires 14 activité de la messagerie instantanée, indicateur  $30$ affichage du numéro de téléphone affichage de votre numéro 22 agenda 87 alerte désactiver 21 réglage 21 alerte vibreur désactiver 21 réglage 21 animation affichage 90 économiseur d'écran 56 papier peint 55 téléchargement 89 appel alerte, désactiver 21 appel sans réponse 64 attente 69 code d'accès international 62

**94** - Index

composition rapide 83 compteurs de durée 84 couleur, réglage 57

#### **D**

date, réglage 54 derniers appels 63 déverrouiller application 89 téléphone 48 double appel 68

### **E**

économiseur d'écran 56 écouteur, volume 20 écran couleur 57 description 27 écran d'accueil 27 langue 81 personnaliser 80 rétro-éclairage 58 temporisation 58 écran d'accueil définition 27 sélection de l'affichage de l'horloge 79

composition 21 compteurs de durée 84 coûts 84 double appel 68 effectuer 21 haut-parleur mains libres 47 limitation 73 liste des appels émis 63 liste des appels reçus 63 mode de sonnerie 21, 54, 79 mot de passe de limitation d'appels, changement 48 numéro d'urgence 62 réception 21 renvoi 73 répondre 21 terminer 21 transfert 69 touche d'appel rapide préférence 78 appel de conférence 73 appel données 86 appel entrant renvoi 73 répondre 21 appel fax 86

#### **F**

appeler 21

fonction en option, définition 14 fonctions vocales, touche numéroter 76

### **G**

GPRS, indicateur 29 Groove Tunes 91

### **H**

haut-parleur externe réponse automatique 85 haut-parleur mains libres 47 heure réglage 54 heure, réglage 54 horloge analogique ou numérique. sélection 79

### **I**

identification d'appelant 60 identification de l'image identification d'appelant 60 identification de la ligne appelante. *Voir* ID de l'appelant IM 74 image

application, verrouillage et déverrouillage 89 applications Java 90 appliquer un thème 90

### **B**

batterie chargement 18 indicateur de niveau 32 installation 17 prolonger la durée de vie 15,  $58$ batterie déchargée, message 32 bienvenue 1 bloc-notes 65 bouton de sélection central 32

### **C**

calculatrice 88 carte SIM code PIN, changement 48 code PIN2, changement 48 définition 15 installation 15 message de carte SIM bloquée 20, 89 précautions 15 saisie du code PIN 20 verrouiller 89 catégorie

affichage 90

67 indicateur de méthode de saisie de texte 38

indicateurs

GPRS 29 itinérance 29 ligne active 30 localisation 31 message 31 message vocal 31 méthode de saisie de texte 31 mode de sonnerie 31 niveau de la batterie 32 puissance du signal 28 transmission 29 insertion par la méthode de saisie de texte 39 itinérance, indicateur 29

économiseur d'écran 56 papier peint 55 téléchargement 89 image dédiée réglage 51, 77

indicateur de casse du texte 38 indicateur de message en attente 26 indicateur de message vocal

activité de la messagerie instantanée 30

affichage 78 contact 77 changement de ligne 59 chargeur de voyage 18 Chat 75 chiffres, saisir 45 clavier volume, réglage 79 code d'accès international 62 code de déverrouillage contournement 50 modifier 48 par défaut 48, 50 .<br>saisie 20 code de sécurité modifier 48 par défaut 48 code PIN modifier 48 saisie 89 code PIN de la carte SIM modifier 48 saisie 89 code PIN2 de la carte SIM, changement 48 code PIN2, changement 48 codes modifier 48 oubli 50 par défaut 48, 50

Index - **95**

### **J**

commande 1

Java midlet, indicateur 30 jeux 90

### **L**

langue, paramétrage 81 ligne active, changer 59 ligne active, indicateur 30 limitation d'appel 73 liste des appels émis 63 liste des appels reçus 63 localisation, indicateur 31

#### **M**

mélodies de sonnerie créer 91 gérer 90 menu affichage, changer 80 icônes, changement dans l'écran d'accueil 80 icônes, transformation en texte 80 paramétrage de la langue 81 personnaliser 80 réorganiser les options 80 saisir du texte 36 utiliser 33 message

Chat 75 lire 74 message multimédia 73 MMS, définition 23 modèle MMS 73 texte 73, 74 message d'appel entrant 60 message d'échec de l'appel, numéro occupé 60 message de carte SIM bloquée 20, 89 message de haut-parleur activé 47 message de saisie du code de déverrouillage 49 message vocal, indicateur 31 message, indicateur 31 messagerie instantanée. *Voir* IM messagerie vocale 66 méthode de saisie de texte configuration 37 sélection 37 méthode de saisie de texte principale 37 méthode de saisie de texte secondaire 37 méthode de saisie de texte, indicateur 31 mettre un appel en attente 69

**98** - Index

sonneries dédiées 77, 79 touche d'appel rapide 66 tri des contacts 52, 78 répondre à un appel 21 rétro-éclairage 58 réveil 87

#### **S**

services programmés, appel 82 sessions WAP 89 son créer 91 gérer 90 téléchargement 89 sonnerie modification avec MotoMixer 91 téléchargement 89 sonnerie d'appel créer 91 définition 54 réglage 54, 79 sonnerie, régler le volume 20. 79 sonneries dédiées activation/désactivation 79 réglage 77 symboles, saisie 45

micro-navigateur *Voir* navigateur MMS. *Voir* message mode de sonnerie, indicateurs 31 mode de sonnerie, réglage 54, 79 mode de sonnerie, régler 21 mode silencieux, réglage 21, 54, 79 mode sonnerie distinct 79 modèle MMS 73 mon numéro de téléphone 22 MotoMixer 91 mots de passe. *Voir* codes Multimedia Messaging Service. *Voir* message multimédia, message envoi 23, 73 réception 26

#### **N**

navigateur applications Java 90 configuration navigateur 89 sessions WAP 89 utiliser 89 navigation 5 directions, touche 32 numéro

**T**

table des caractères 41, 46 téléphone alerte, désactiver 21 code de déverrouillage 48 code de sécurité 48 codes 48 date, réglage 54 déverrouillage 20 déverrouiller 48 effacer toutes les informations enregistrées 81 heure, réglage 54 indicateur de ligne active 30 ligne active, changer 59 marche/arrêt 20 mode de sonnerie 21, 54, 79 ouvrir pour répondre 21 paramétrage de la langue 81 réglages réseau 87 réinitialiser toutes les options 81 verrouiller 48 terminer un appel 21 texte majuscules, changer 38 méthode de saisie des symboles 45

affichage de votre numéro  $22$ numéro d'urgence 62 numéro de téléphone affichage de votre numéro  $22$ code d'accès international 62 indicateur de ligne active 30 joindre deux numéros 65 ligne active, changer 59 mémorisation dans le répertoire 76 rappeler 59 numéros autorisés 82 numérotation 21 numérotation abrégée 66 numérotation vocale 76, 85 numéroter 82, 83

#### **O**

options (accessoires),définition 14

#### **P**

pages Web 89 papier peint 55 personnaliser le menu 80 photo identification de l'image 60 téléchargement 89

méthode de saisie manuelle 39 méthode de saisie, configuration 37 méthode de saisie, sélection 37 méthode numérique 45 saisie 36 table des caractères 41, 46 thème 90 tonalités DTMF activation 83 envoi 83 touche bouton de sélection central 32 envoi 1 fin 1 fonctions vocales 1 marche/arrêt 1 menu 1 navigation à 5 directions 1 navigation 5 directions 32 réglage du volume 1 touche programmable de droite 1, 28, 80 touche programmable de gauche 1, 28, 80 touche d'appel rapide utilisation 66 touche d'envoi 1

port de connexion d'accessoires 1 prise pour kit oreillette 1 puissance du signal, indicateur 28

#### **R**

raccourcis 80 rappel numéro occupé 59 rappel automatique 60 rappel automatique 60 réglages réseau 87 réinitialisation des fonctions 81 remise à zéro totale 81 Renvoi d'appels 73 répertoire affichage de catégories 78 catégorie pour un contact 77 identification de l'image 60 image dédiée 51, 77 joindre deux numéros 65 liste de diffusion de groupe 76 mémorisation d'un contact 76 numéro abrégé 66 numéro principal, configuration 78 numérotation vocale 76 numéroter 76

Index - **99**

touche de menu 1 touche de navigation 5 directions 1 touche des fonctions vocales illustration 1 touche fin 1 touche marche/arrêt 1 touche programmable de droite fonctions 1, 28 personnaliser 80 touche programmable de gauche fonctions 1, 28 personnaliser 80 touches d'accueil, personnaliser 80 touches de volume 1 touches programmables fonctions 28 illustration 1 personnaliser 80 transférer un appel 69 transmission, indicateur 29

#### **V**

veille, augmentation de la durée 58 verrouiller application 89 carte SIM 89 téléphone 48

vibreur réglage 54, 79 volume clavier 79 écouteur 20 sonnerie 20, 79 voyants casse du texte 38 Java midlet 30 message en attente 26 message vocal 67 méthode de saisie de texte 38

6809483A23

**102** - Index